# Diplomarbeit digitalSTROM

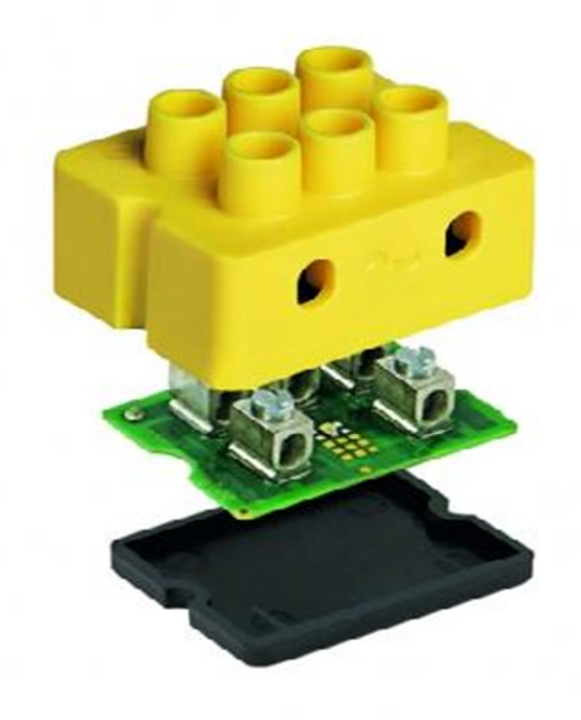

**eingereicht bei der schweizerischen Fachschule TEKO in Olten** 

**Projekt: digitalSTROM Autor: Stefan Berchtold Experten: Franz Oel / Dieter Dahle Ort, Datum: Olten, 04.November 2011 Ausbildung: dipl. Elektrotechniker HF** 

**Stefan Berchtold** Metzgergasse 6 5000 Aarau

Tel.: 079 750 58 40 Email: st\_berchtold@bluewin.ch

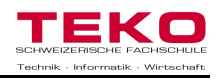

## **1 Management Summary**

Die Gebäudeautomation<sup>1</sup> erfreut sich an hohem Interesse bei der Bauherrschaft und ist bei der Elektroplanung ein massgebender Punkt, um den Anforderungen und Bedingungen der Kundschaft gerecht zu werden.

Neue Technologien müssen sich gegen eine Vielzahl von bereits bestehenden Systemen hervorheben. Somit ist es enorm wichtig, dass digitalSTROM zum Gesprächsthema bei Interessenten wird, damit überhaupt eine Nutzung durch den Kunden in Erwägung gezogen wird.

Das Ziel dieser Diplomarbeit ist es, digitalSTROM als neue Technologie in der Gebäudeautomation der Öffentlichkeit zu präsentieren. Weiter beschreibe ich die verschiedenen Funktionen und Möglichkeiten dieses Systems, damit man sich ein Bild über den Umfang von digitalSTROM machen kann. Vor- und Nachteile werden aufgezeigt und gegen bereits bestehende Gebäudeautomationssysteme verglichen. Als praktischer Teil wird noch ein Modell erstellt, anhand einer realistischen Grundlage, um die Nutzung von digitalSTROM dem Kunden noch näher bringen zu können. Ein résumé rundet den Umfang dieser Arbeit ab, damit die pragmatischen Punkte dieser Arbeit aufgezeigt und als Gedankenstütze für künftige Diskussionen verwendet werden können.

 $\overline{\phantom{a}}$ <sup>1</sup> System zum Steuern-, Regeln-, Überwachen- und Optimieren von Anlagen in Gebäuden (siehe Kapitel 8.1)

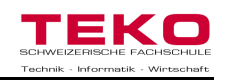

## 2 Inhaltsverzeichnis

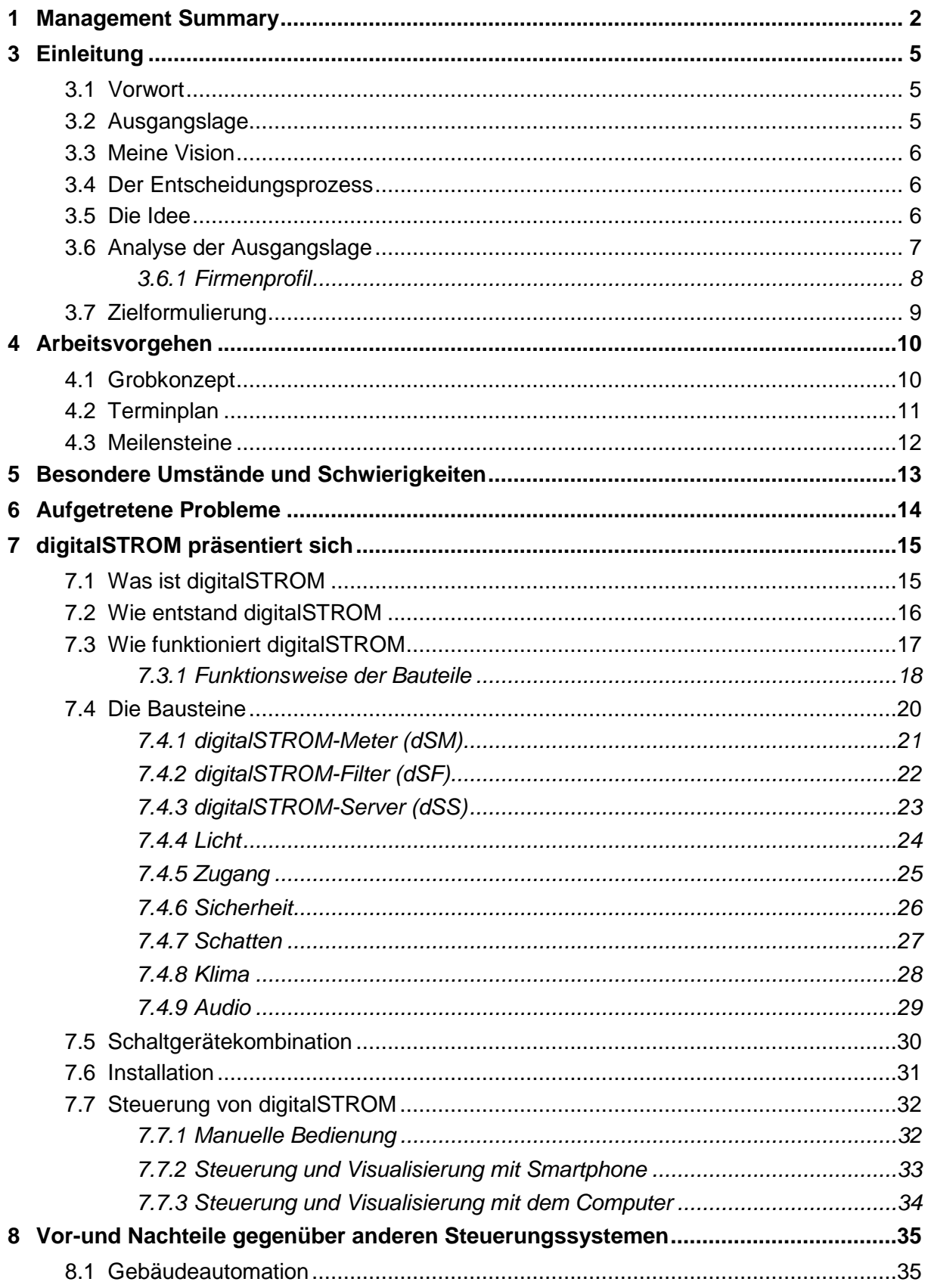

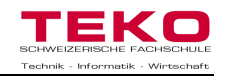

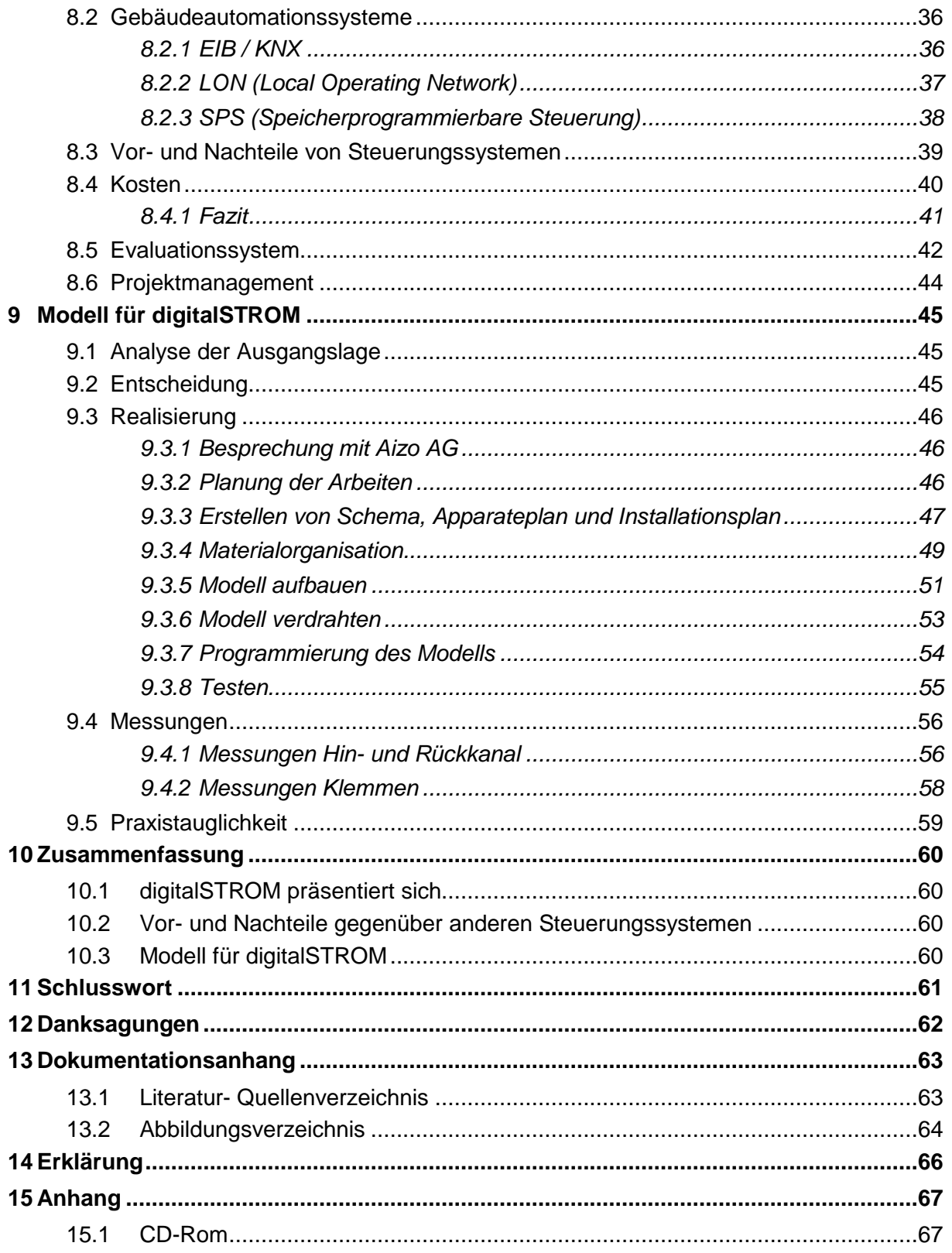

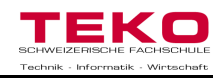

## **3 Einleitung**

### **3.1 Vorwort**

Elektrotechnik ist ein Gebiet, welches sich seit jeher ständiger Nachfrage und Begeisterung erfreuen darf. Nicht zuletzt aufgrund dieses Grundsatzes ist die Entwicklung in ständiger Bewegung und schreitet mit einer solchen Geschwindigkeit voran, dass man leicht den Überblick über die neuen Technologien und Errungenschaften verlieren kann. Unaufhaltbar profilieren sich neue Produkte auf dem Markt; neue Designs werden entworfen, um der Ästhetik gerecht zu werden und neue Technologien werden geschaffen, um die Arbeit noch effizienter und profitabler zu gestalten. Die Technologie in der Gebäudeautomation bildet hier keine Ausnahme. Seit Entstehung der ersten Schaltungen für Steuerungsanlagen wird nach einer flexibleren und benutzerfreundlicheren Lösung verlangt. Es wird erwartet, dass eine Umgebung für den Menschen geschaffen wird, welche das Leben vereinfacht und gleichzeitig den Luxus auf ein Maximum anhebt, damit der Nachbar vor Neid erblasst.

#### **3.2 Ausgangslage**

Im Sommer 2011 erhielten wir von der Schule den Auftrag, Themen für die Diplomarbeit zu suchen. Doch was muss eine solche Arbeit beinhalten? Die Fachschule Teko legte dem Auftrag einen Leitfaden zur Wahl des Themas bei, welche die Frage nach dem Inhalt folgendermassen beantwortet:

Das Thema soll sich dazu eignen, die gelernte Theorie der Schule mit dem praktischen Fall in Verbindung zu bringen. Nicht alle Fächer müssen darin reflektiert werden. Z.B. kann mit dem Gelernten der Organisationslehre betreffend Ablauforganisation die Prozesse einer Einkaufsadministration dargestellt und verbessert werden. Dazu wird anhand des Gelernten aus der Betriebswirtschaft und dem Rechnungswesen der finanzielle Nutzen aufgezeigt. Zur Umsetzung braucht es ein Informationskonzept wie im Fach Führung gelernt. Oder die Entwicklung oder Verbesserung einer Maschine erfordert u.a. die Anwendung der naturwissenschaftlichen und mathematischen Kenntnisse. Bei der Planung kommt das Gelernte der Fächer Konstruktionsmethodik, Projektmanagement, Produktionstechnik usw. zur Anwendung.<sup>2</sup>

Anhand des Leitfadens kann ich gut erkennen, ob ich bei der Wahl nach einem Thema immer noch auf der richtigen Spur bin.

  $2$ Quellenangabe: Leitfaden für die Diplomarbeit von der Teko.

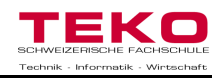

#### **3.3 Meine Vision**

Mein Wunsch für meine Diplomarbeit war es, ein Thema zu wählen, welches mich von Anfang an in seinen Bann ziehen kann. Eine weitere Anforderung war, dass ich dies in meinem Beruf anwenden und zu meinem Vorteil nutzen kann.

#### **3.4 Der Entscheidungsprozess**

Die Wahl des Themas fiel mir am Anfang nicht leicht, da der Bereich Elektrotechnik unüberschaubar gross ist. Zuerst versuchte ich ein wirtschaftliches Thema zu suchen, da in diesem Moment alle Leute nach energieeffizienten Mitteln verlangten, nicht zuletzt auf Grund des Bundesratsentscheids über den Ausstieg aus der Atomkraft. Doch ein klärendes Gespräch mit meinem Fachlehrer verriet mir, dass es noch weitere Themen gibt, welche viel besser auf mich zugeschnitten sind. Also begab ich mich weiter auf die Suche und wurde bald fündig.

#### **3.5 Die Idee**

Nach diversen Gesprächen mit Vertretern von Unternehmen, Kollegen und der Familie wurde mir die Idee durch einen Mitarbeiter zugespielt. Dieser hat einmal flüchtig von einem neuen Gebäudeautomationssystem gehört, welches verschiedene Geräte miteinander vernetzen kann, OHNE Bussystem. Dies weckte natürlich sofort mein Interesse und ich erfuhr, dass es sich hierbei um die neue Technologie digitalSTROM handelt.

DigitalSTROM kann in Wohnungsbauten eingesetzt werden, damit man Licht, Storen und Sicherheiten miteinander verknüpfen kann. Nun können Lichtstimmungen eingestellt werden (z.B. Fernsehen, Lesen, etc.) und die Leuchten und Jalousien passen sich der eingestellten Szene an. Rasch erhielt ich weitere Informationen durch das Internet und durch persönliche Gespräche mit dem Hersteller, was es mit digitalSTROM auf sich hat. Mir wurde schnell klar, dass ein solches Produkt sich am Markt gut integrieren kann und vielleicht noch weitere Erfolge erzielen kann. Das Problem war nur, dass dieses Produkt

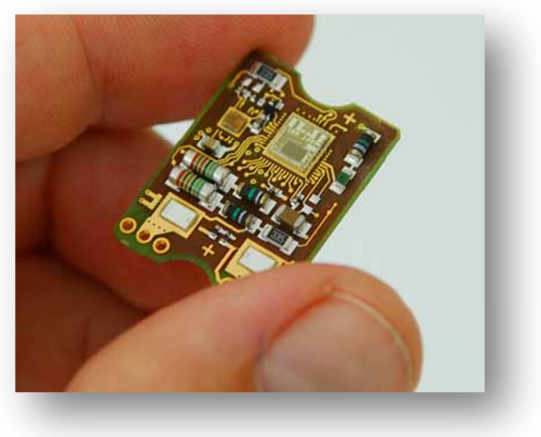

**Abbildung 1 Chip einer digitalSTROM Klemme**

noch gänzlich unbekannt war und sich somit noch nicht am Markt etablieren konnte. Hier sehe ich MEINE Chance für die Diplomarbeit.

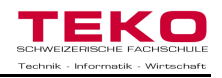

#### **3.6 Analyse der Ausgangslage**

Digitalstrom ist erst seit dem April 2011 auf dem Markt erhältlich und somit noch sehr unbekannt. Bereits bestehende Berichte und Präsentationen von digitalSTROM zielen eher auf das Hervorheben des Systems ab, als kritisch und sachorientiert zu berichten. Damit ich mehr Informationen und eine genaue Erläuterung der Technologie bekomme, musste ich mich direkt an die Entwickler Firma Aizo AG in Schlieren wenden.

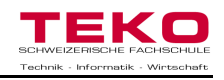

#### **3.6.1 Firmenprofil**

Die Firma Aizo AG wurde von Wilfried Beck und Ludger Hovestadt (den beiden Gründern von digitalSTROM) im Jahre 2004 in Deutschland gegründet. 2008 kam der Sitz in der Schweiz hinzu. Das Unternehmen entwickelt und vermarktet die benötigten Komponenten von digitalSTROM und bietet Schulungen an für Personen, welche sich weiter mit dieser Materie auseinander setzen wollen. Die Firma mit ihren zwei Sitzen beschäftigt ca. 40 Mitarbeiter.

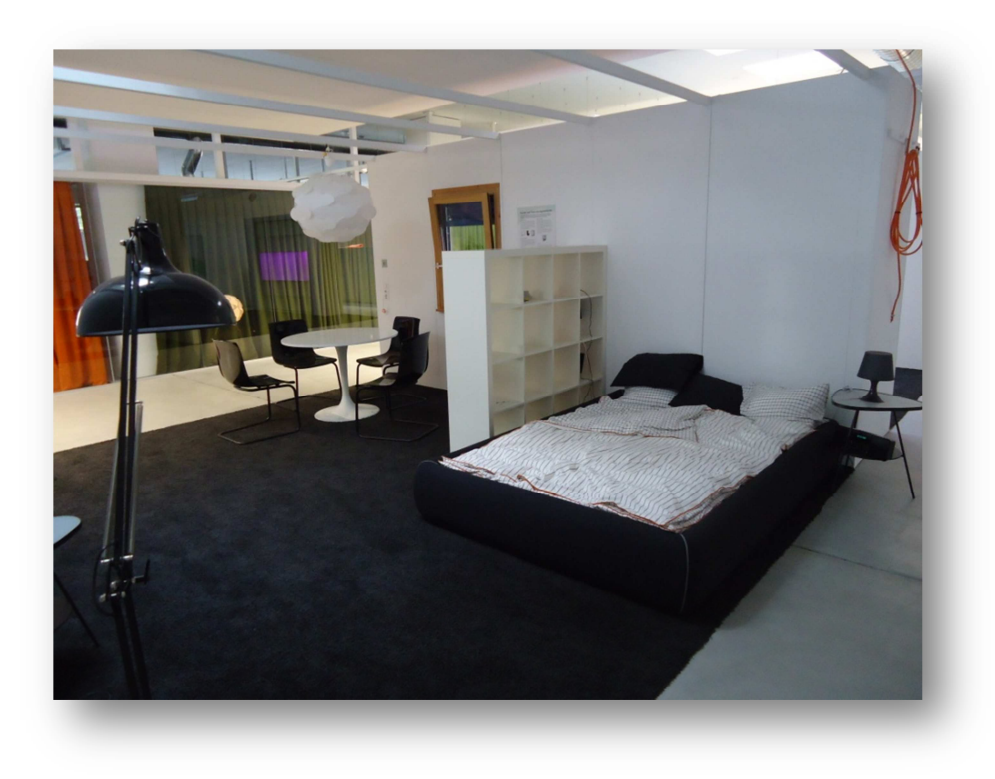

**Abbildung 2 Ausstellungsraum bei Aizo AG in Schlieren** 

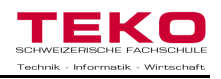

### **3.7 Zielformulierung**

Damit meine Idee als Vorschlag für meine Diplomarbeit geprüft werden kann, musste ich die Struktur und Zielsetzungen schriftlich festlegen. Die definitive Themeneingabe erfolgte am 30. August 2011 und beinhaltete folgende Beschlussfassung:

Digitalstrom ist eine von der ETH Zürich entwickelte Technologie, welche es ermöglicht, dass verschiedene Komponenten im Haushalt miteinander kommunizieren. Das Resultat daraus ist eine Haustechniksteuerung, welche sich mit einfacher Bedienung den Bedürfnissen des Kunden anpasst und eine Verbesserung des Energie- Management<sup>3</sup> möglich macht, ohne aufwendige Installation oder Programmierung. Mein Ziel dieser Arbeit ist es, Digitalstrom als neue und unbekannte Technologie der Öffentlichkeit zu präsentieren (Funktionsweise, Handhabung, Vorteile, etc.). Weiter will ich die Vor- und Nachteile gegenüber anderen bestehenden Bussystemen aufzeigen. Ich werde ein Modell aufbauen, an dem der Betrieb von DigitalSTROM mit verschiedenen Komponenten aufgezeigt werden kann, damit der Kunde sich selbst von der Einfachheit und der zukunftsorientierten Technologie von "intelligentem Strom" überzeugen kann.

Des Weiteren werden die verschiedenen Gebiete aufgezeigt, bei denen DigitalSTROM angewendet werden kann (Licht, Sicherheit, Klima, Audio, etc.), und wie diese gesteuert werden können (PC, IPhone, IPad, etc.). Wagen Sie einen Sprung in die neue und aufregende Welt von DigitalSTROM und Sie werden sicherlich mit einem überzeugten Lächeln ihren Bekannten und Kollegen davon erzählen.<sup>4</sup>

Das Thema wurde am 14. September 2011 von der Schulleitung akzeptiert und zur Ausführung freigegeben. Der Start für die Diplomarbeit ist der 22. September 2011.

 3 Verwalten und Kontrollieren von Energie

<sup>4</sup> Quellenangabe: Ziel der Arbeit, aus dem Themeneingabeformular

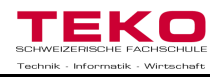

## **4 Arbeitsvorgehen**

#### **4.1 Grobkonzept**

Das Grobkonzept bietet eine schematische Darstellung des geplanten Arbeitsablaufs. Es dient zur Unterstützung, damit ich mich während der Diplomarbeit grob am weiteren Arbeitsvorgehen orientieren kann und zur Erstellung des Terminprogramms.

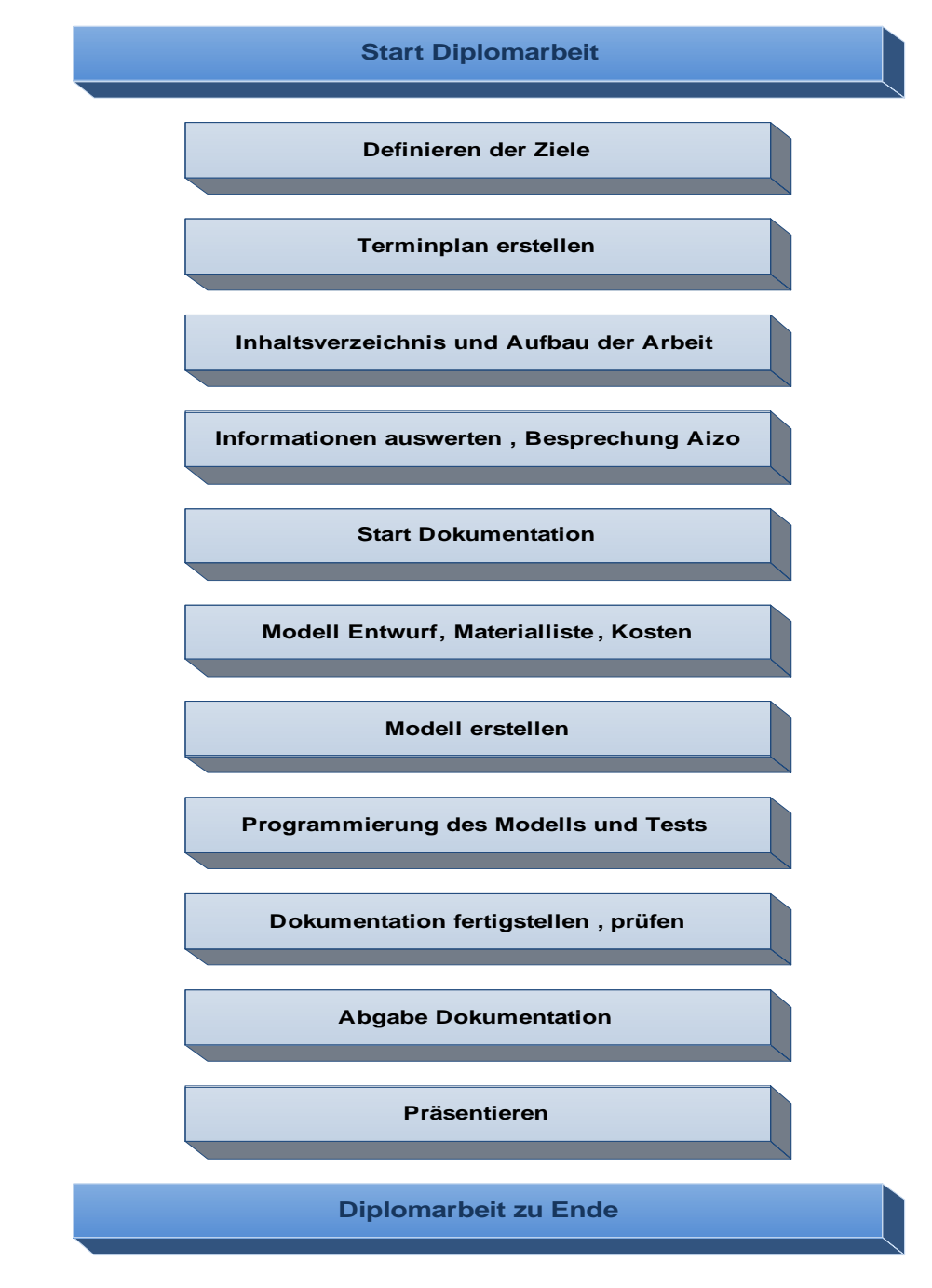

**Abbildung 3 Grobkonzept** 

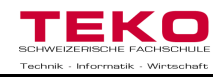

#### **4.2 Terminplan**

Den Terminplan habe ich gleich nach dem Grobkonzept erstellt. Es ist eine detaillierte Strukturierung des Arbeitsvorgehens, damit ich mich genau über den Verlauf, den Stand und die noch zu erledigende Arbeiten orientieren kann. Die Aufteilung baut auf meinen drei Hauptthemen auf:

- > digitalSTROM präsentiert sich
- Vor- und Nachteile gegenüber anderen Steuerungssystemen
- Modell für digitalSTROM

Der Terminplan befindet sich im Anhang.

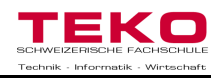

#### **4.3 Meilensteine**

Ein Terminprogramm beinhaltet feste Grössen, welche zum Erstellen und zur weiteren Planung einer Diplomarbeit wichtig sind. Diese sogenannten Meilensteine dienen der Kontrolle, ob sich die Diplomarbeit noch auf dem richtigen Kurs befindet und ob der Zeitplan eingehalten wird.

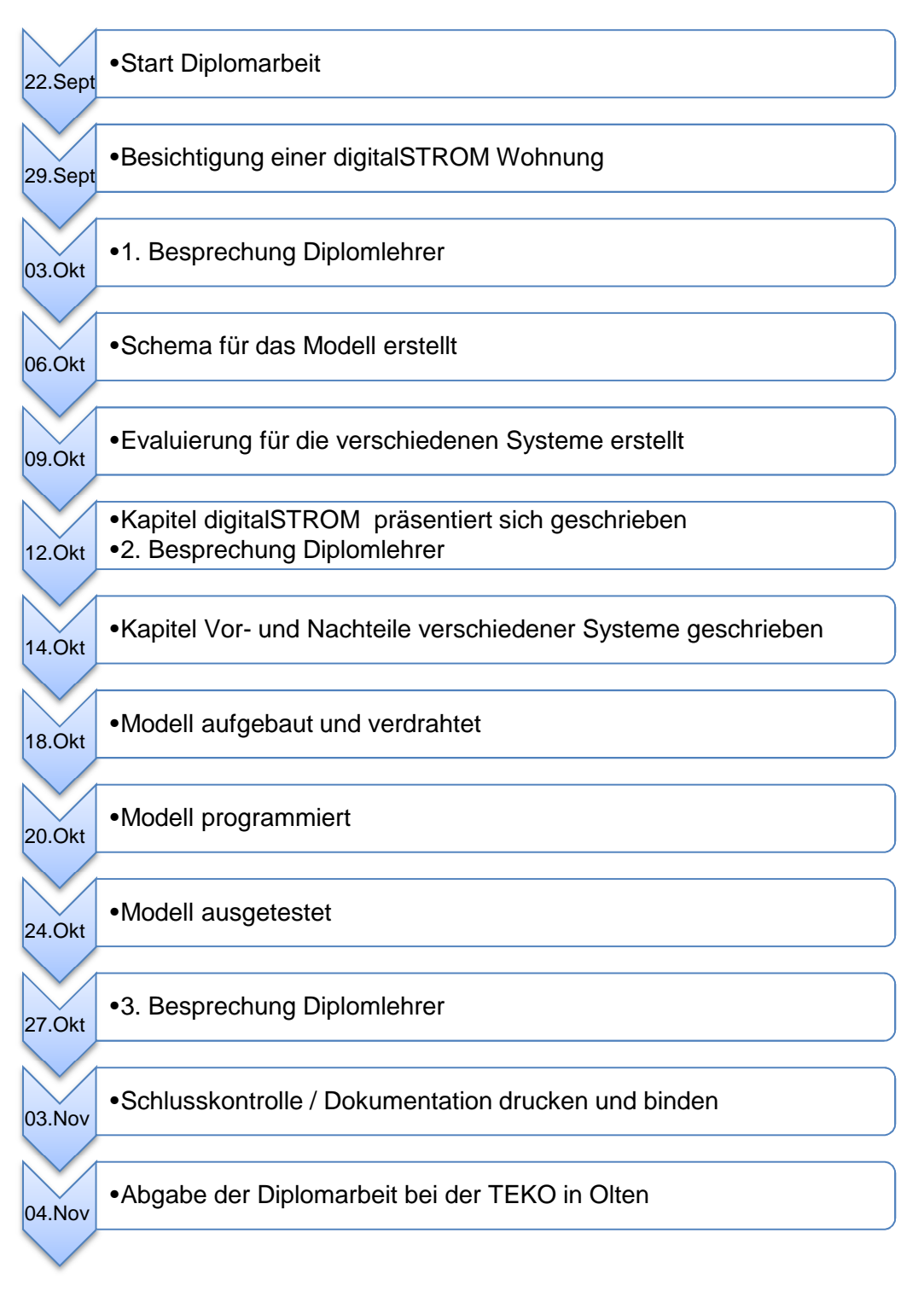

#### **Abbildung 4 Meilensteine**

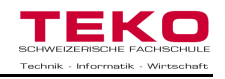

## **5 Besondere Umstände und Schwierigkeiten**

Frühzeitig müssen Gedankengänge über mögliche Probleme und Schwierigkeiten gemacht werden. Werden diese nicht gleich zu Beginn der Arbeit behandelt, können sie zu Termindruck und zur Senkung der Motivation beitragen.

Folgende Punkte stellten für mich ein Problem dar:

- Erhalten der Informationen durch den Hersteller (Informationsgeheimnis)
- Beschaffung von neutralen Informationen über digitalSTROM
- Preisauskünfte der neuen Bauteile
- **Bearbeiten der Evaluierungstabelle**
- $\triangleright$  Erstellen eines neuen Modells

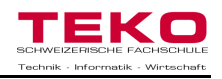

## **6 Aufgetretene Probleme**

Während meiner Diplomarbeit sind folgende Probleme und Schwierigkeiten aufgetreten:

- Das Beschaffen von neutralen Informationen war sehr schwer, da alle Berichte und Artikel viel mehr von digitalSTROM schwärmten, als diese kritisch zu hinterfragen. Die benötigen Information bekam ich von Personen, welche selbst schon diese Technologie bei sich zu Hause angewendet haben.
- Beim Erstellen meiner Dokumentation schlich sich ein Virus (Online Guard) in meinen Computer und öffnete dauernd Popups, welche ironischer weise ein Antivirusprogramm darstellten. Nach unzähligen Stunden des Missmutes gelang es mir den Virus, dank eines Kollegen, zu vertreiben, ohne den Computer neu zu formatieren.
- Für mein Modell habe ich diverse Leuchten und Schalter bei Distrelec bestellt. Die grünen Pfeilleuchten wurden aber falsch geliefert und ich bekam 48V Leuchten, anstatt 230V Leuchten. Weiter hatte es keine roten Pfeilleuchten mehr auf Lager und niemand konnte mir genau sagen, wann diese bei mir eintreffen würden. Somit musste ich mein Farbkonzept um planen.
- Die grauen Schattenklemmen sind noch nicht auf dem Markt. Ich konnte aber die Prototypen von der Firma Aizo AG verwenden für mein Modell.
- Auf der Rückseite der Tasterklemmen befindet sich die ID-Nummer, welche für die Programmierung benötigt wird. Bis jetzt gibt es noch keinen Weg diese bei Tastern ausfindig zu machen, wenn diese bereits montiert sind. Leider wurde mir dies erst bewusst, nachdem ich alle Klemmen aufgeklebt hatte.
- $\triangleright$  Beim Programmieren ist mir der dSS<sup>5</sup> abgestürzt, da ich diesen zu oft Einund wieder Ausgeschaltet habe. Dieses Problem ist seit kurzem auch bei zwei anderen dSS aufgetreten und Aizo AG ist mit der Fehlerbehebung beschäftigt. Auf mein dSS wurde eine neue Software geladen. Dabei wurde aber die bereits erbrachte Programmierung und Strukturierung gelöscht.

<sup>&</sup>lt;u>-</u><br><sup>5</sup> Siehe Kapitel 7.4.3

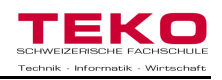

## **7 digitalSTROM präsentiert sich**

Mit digitalSTROM präsentiert sich eine neue Technologie, welche Wohngefühl, Energiemanagement und Sicherheit neu definiert. Eine Entwicklung zur effizienteren Nutzung ihrer Wohnumgebung, damit auch Sie sich entspannt über die Weiterentwicklung der Technik freuen können.

### **7.1 Was ist digitalSTROM**

Der Hauptbestandteil von digitalSTROM ist ein Computer Chip von der Grösse einer Ameise, welcher über die 230V Stromleitung kommuniziert und Geräte miteinander verbinden kann. Mit dieser neuen Technologie kann in einer Wohnung oder einem Büro bequem das gesamte Licht, Audioanlagen, Jalousien und vieles mehr über Taster oder das IPhone gesteuert werden. Es dient dem Komfort, damit man nicht immer zum nächsten Schalter laufen muss, um wieder ein wenig mehr Licht einzuschalten, oder die Jalousien bedienen kann. Es kann in einem Neubau bereits von Anfang an eingeplant werden, oder ganz einfach nachgerüstet werden. Es vereinfacht das Leben, indem man auch verschiedene Geräte miteinander bedienen kann: z.B. Kann mit einem Knopfdruck auf den Taster der Fernseher eingeschaltet werden, die Stehleuchte leicht gedimmt werden und die Jalousien heruntergelassen werden, damit ei-

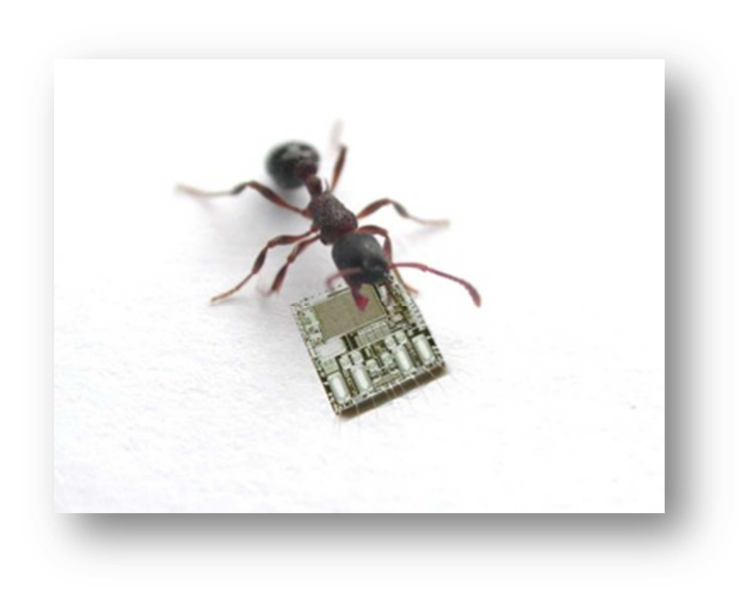

**Abbildung 5 Der digitalSTROM Chip im Grössenvergleich** 

ne gemütliche TV- Atmosphäre entsteht. Weiter lässt sich das Energiemanagement ganz einfach verbessern, indem man immer weiss, welche Geräte am meisten Energie verbrauchen. Diese können danach mit einem Knopfdruck ausgeschaltet werden, bevor man das Haus verlässt. Kurz gesagt: Mit digitalSTROM wird der Wohnkomfort um ein vielfaches erhöht und dem Nutzer wird noch beim Energiesparen geholfen. Ganz unter dem Motto: "Strom ist nicht länger dumm<sup>"6</sup>

e<br><sup>6</sup> Zitat von Ludger Hovestadt

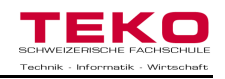

#### **7.2 Wie entstand digitalSTROM**

Im Jahre 2005 wurde an der ETH<sup>7</sup> in Zürich von den Herren Wilfried Beck und Ludger Hovestadt der Grundstein für den digitalSTROM gelegt. Ursprünglich wollten diese nur ein System entwickeln, um Daten über das bestehende Stromnetz zu befördern. Sie erkannten aber schnell, dass die neue Erfindung zu viel mehr fähig war als nur simple Datenpakete zu transportieren. Sie arbeiteten weiter an der neuen Idee und gründeten bald darauf die Non-Profit-Organisation<sup>8</sup> "digitalSTROM.org".

Diese hat die Aufgabe, digitalSTROM als weltweiten Standard an die Öffentlichkeit zu bringen, sowie die Zertifizierung der Produkte. Die Allianz versucht Firmen, Verbände, Gesellschaften und Forschungseinrichtungen als Mitglieder anzuwerben, damit diese digitalSTROM weiter publizieren können, um sich am Markt besser etablieren zu können.

2008 wurde noch die Firma Aizo AG in Schlieren (Bereits im Firmenprofil erwähnt) gegründet. In dieser Konstellation gewinnt digitalSTROM immer mehr an Interesse und kann bereits viele Mitglieder bei der digitalSTROM.org zählen. Darunter bereits grosse Unternehmen wie: Otto Fischer, Yellow Strom oder die Axpo AG. Die ersten Produkte von digitalSTROM können seit dem April 2011 beim Grosshändler Otto Fischer gekauft werden. Bis jetzt sind erst wenige Komponenten der digitalSTROM Familie auf dem Markt erhältlich, aber stetig werden die neuen Entwicklungen den Kunden zugänglich gemacht. Ziel dieser Organisationen ist es, dass eines Tages in jedem Gerät, Leuchte oder Taster bereits eine solche Klemme mit digitalSTROM ausgerüstet dem Kunden geliefert wird. Somit kann dieses Gerät in die bestehende Schaltung integriert werden. Danach steht dem Genuss von digitaler Steuerung nichts mehr im Wege.

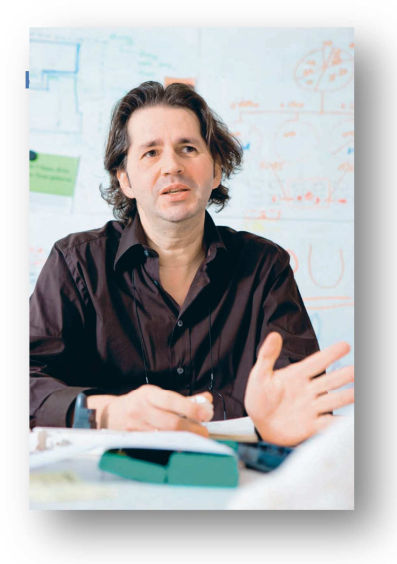

**Abbildung 6 Architekt Ludger Hovestadt** 

**Abbildung 7 Chipdesigner Wilfried Beck** 

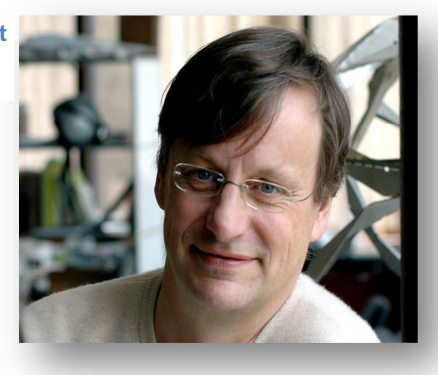

 <sup>7</sup>Eidgenössische Technische Hochschule

<sup>&</sup>lt;sup>8</sup> Eine Organisation, welche nicht Gewinnorientiert handelt, sondern nur die eigenen Kosten decken will.

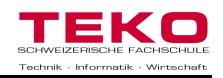

#### **7.3 Wie funktioniert digitalSTROM**

Anders als bei bestehenden Systemen, welche ihre Signale auf das bestehende Stromnetz auf modulieren<sup>9</sup>, wird hier die Frequenz nicht verschmutzt. Für den Hinkanal werden bei +/- 30V zwei Kurzschlüsse pro Halbwelle erzeugt, welche je zwei Bit an Daten transportieren können. Mit diesen Datenpaketen werden die verschiedenen Befehle zu den Bausteinen (Klemmen bei den Leuchten) gesendet, welche die Befehle verwalten und umwandeln. In einer Halbwelle ergibt dies somit 4 Bit für den Hinkanal. Somit ergeben sich im Hinkanal 200 Bit/s welche für den Datenverkehr genutzt werden können, ohne dass andere Geräte oder Fremdmodulationen davon betroffen werden.

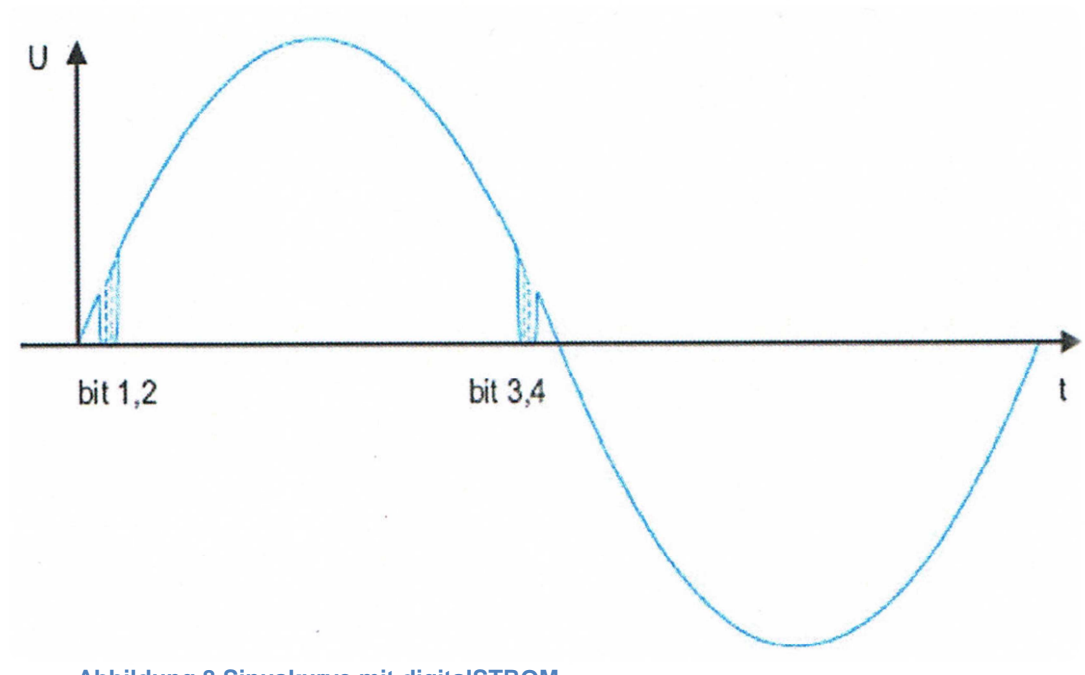

**Abbildung 8 Sinuskurve mit digitalSTROM**

Der Rückkanal wird benötigt, damit die Befehle vom Taster zum dSM<sup>10</sup> gesendet werden. Das Signal wird über den Strom, wiederum mit zwei definierten Zeitfenstern übertragen.

Für einen Befehl vom Taster zum dSM und danach weiter zur Klemme benötigt das Signal ca. 300ms bis die Leuchte brennt.

Mit digitalSTROM kann ohne zusätzliche Installation von Bus–Kabel<sup>11</sup> mit den verschiedenen Komponenten an einem Stromkreis kommuniziert werden.

j <sup>9</sup> Signal, welches das bestehende Trägersignal überlagert (Netzkommandos)

<sup>10</sup> Siehe Kapitel 7.4.1

<sup>&</sup>lt;sup>11</sup> Spezielles Kabel, zum übertragen von Daten

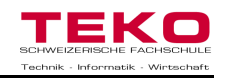

#### **7.3.1 Funktionsweise der Bauteile**

**Schritt 2:** Nun werden die Daten im Rückkanal zum dSM (siehe Kapitel 7.4.1) gesendet.

Damit die einzelnen Schritte der Befehlsverwaltung besser verständlich sind, werden diese grafisch dargestellt:

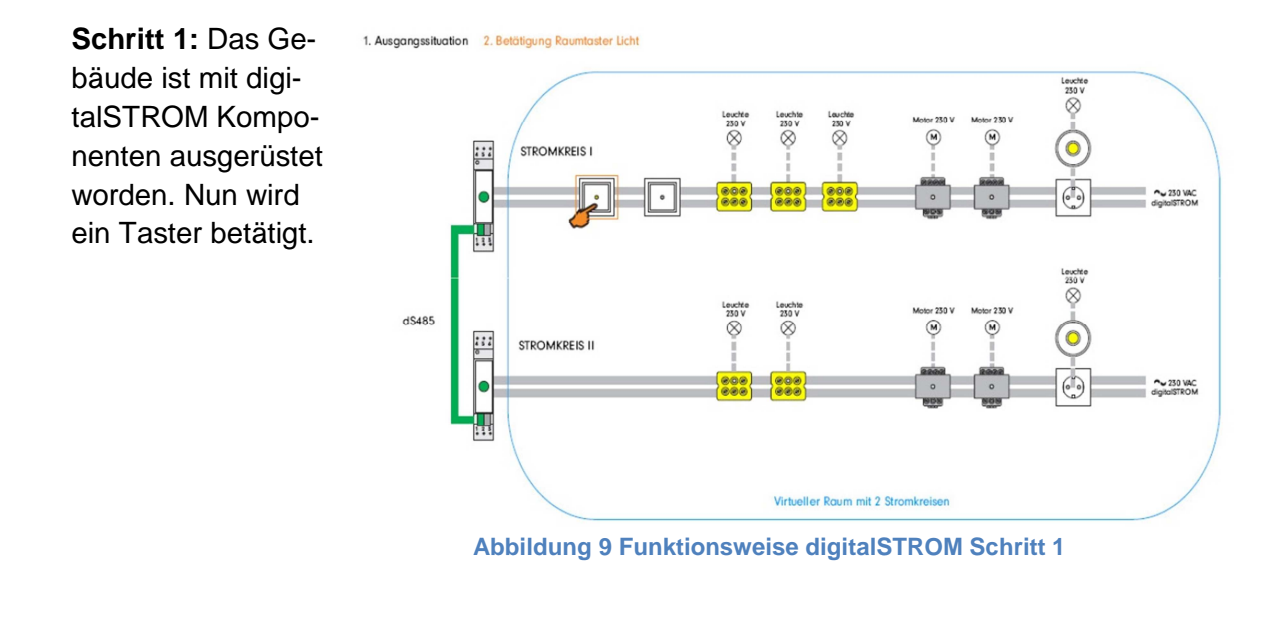

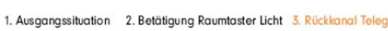

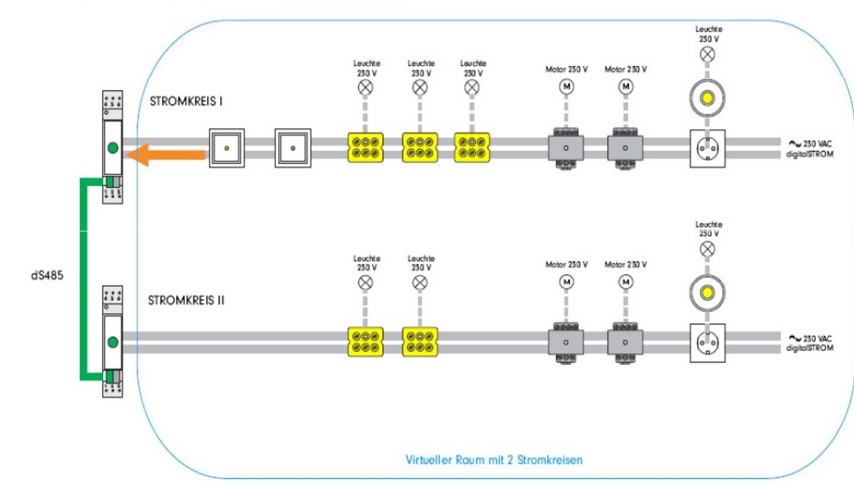

**Abbildung 10 Funktionsweise digitalSTROM Schritt 2**

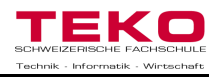

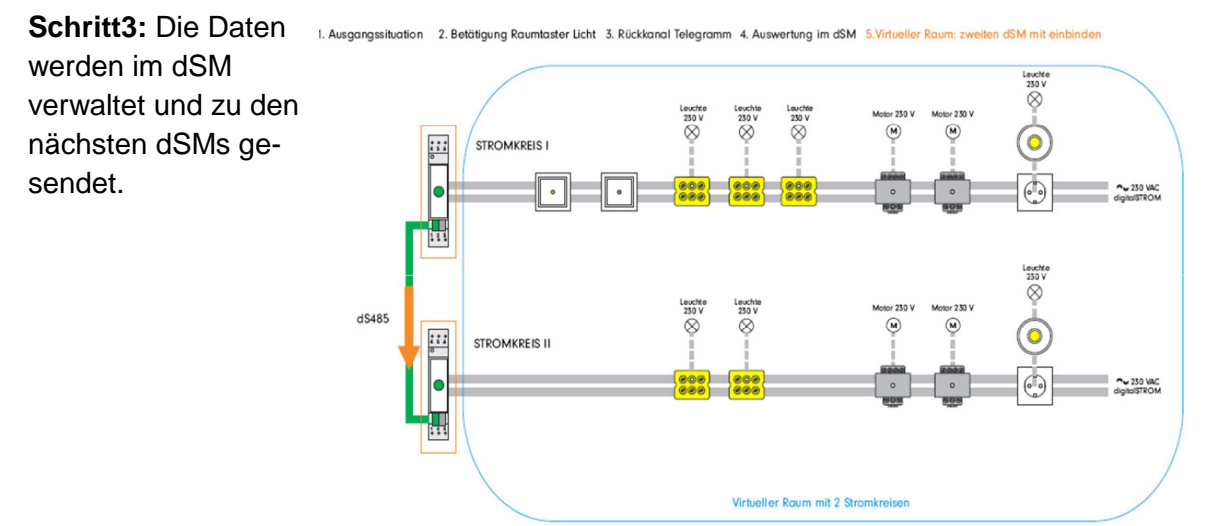

**Abbildung 11 Funktionsweise digitalSTROM Schritt 3**

**Schritt4:** Im Hinkanal senden alle dSMs den Befehl "Stimmung 1" an alle anderen Bauteile.

1. Ausgangssituation 2. Betätigung R taumtaster Licht 3. Rückkanal Telegramm 4. Auswertung im dSM 5. Virtu Raum: zweiten dSM mit einbinder ruf (S1) an die Gruppe GELB im Str

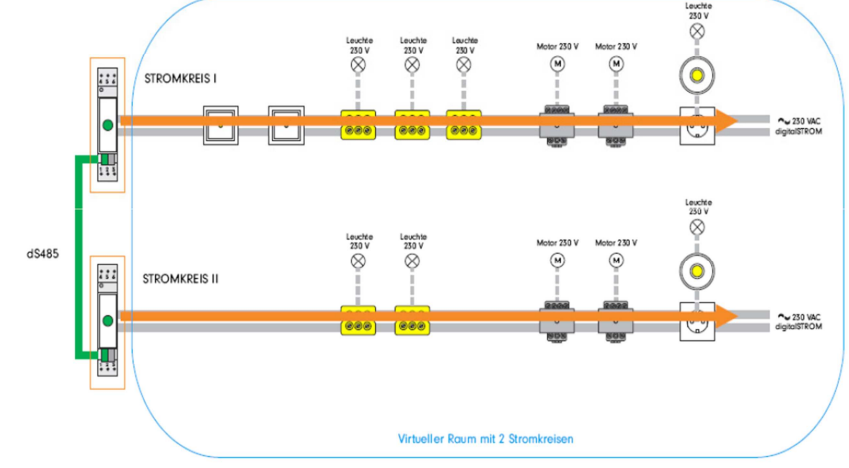

**Abbildung 12 Funktionsweise digitalSTROM Schritt 4**

**Schritt 5:** Alle Geräte, welche auf "Stimmung 1" programmiert wurden, schalten ihren voreingestellten Parameterwert ein.

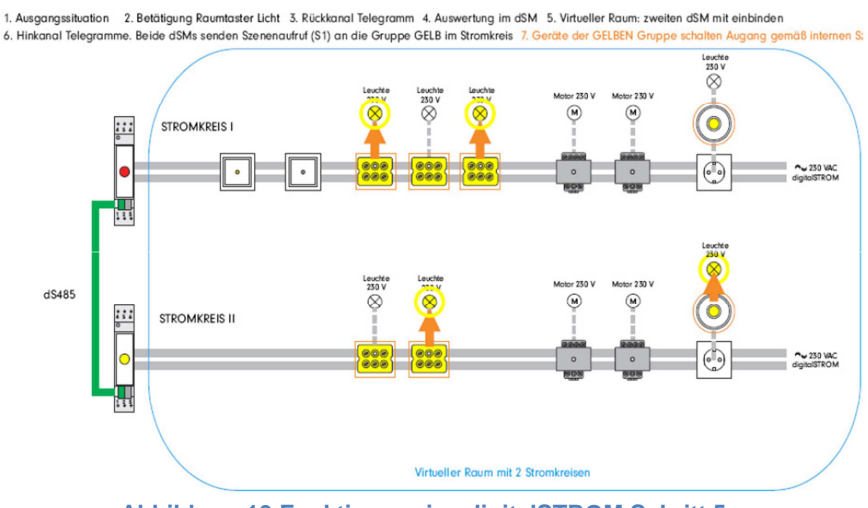

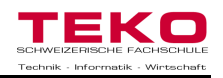

#### **7.4 Die Bausteine**

Die Bausteine von digitalSTROM erstellen die Befehle, senden diese an die anderen Komponenten weiter und werten diese danach wieder aus. Sie sind im Allgemeinen, wie bei den anderen Bus-Systemen, in drei Funktionsarten zu unterscheiden: Sensoren, Aktoren<sup>12</sup> und Systemgeräte<sup>13</sup>: Die Sensoren nehmen die Datenpakete auf und leiten diese weiter (Taster). Die Systemgeräte (dSM, dSS) werten diese Datenpakete aus und senden weitere Befehle zu den Aktoren, welche diese Informationen wieder auswerten und dementsprechend ausführen (digitalSTROM-Klemme vor Leuchte). Die Bausteine werden in verschiedenen Farben dargestellt, welche diverse Anwendungsbereiche erkennbar machen (siehe Farbtabelle)

In den weiteren Kapiteln werden die Bausteine von digitalSTROM beschrieben. Die dort aufgeführten Preise sind vom Grosslieferanten Otto Fischer, welcher die meisten dieser Bausteine bereits auf dem Markt anbietet.

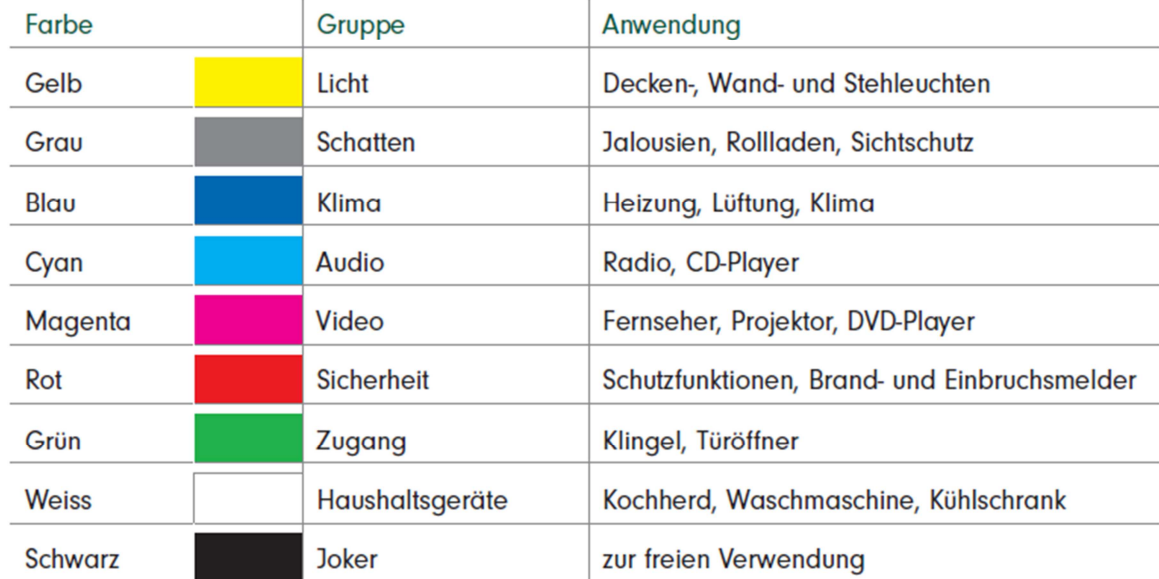

**Abbildung 14 Farbcode von digitalSTROM** 

 $\overline{\phantom{a}}$ 

 $12$  Bauteile, welche Befehle empfangen und dementsprechend schalten

<sup>&</sup>lt;sup>13</sup> Bauteile, welche für den Betrieb vom System notwendig sind

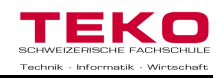

#### **7.4.1 digitalSTROM-Meter (dSM)**

Der digitalSTROM-Meter ist der Hauptteil für den digitalSTROM. Er wandelt die normale Sinuskurve um, damit das Netz danach digitalSTROM fähig ist. Weiter ist er für die Kommunikation zwischen den Sensoren und den Aktoren zuständig. Er synchronisiert die verschiedenen Elemente gleich zu Beginn der Installation, damit die Bausteine auch ohne Programmierung bereits funktioniert. Nebst diesen Funktionen ist er für die Strommessung im eingebauten Stromkreis verantwortlich. Es können bis zu 62 dSMs miteinander verbunden werden, welche über eine zweiadrige Busverbindung (DS485-Bus) miteinander kommunizieren.

#### **Preis: 245.70 CHF**

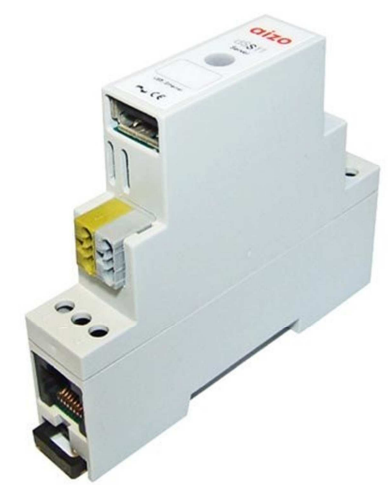

Abbildung 15 digitalSTROM-Meter **Abbildung 16 Schema eines dSMs** 

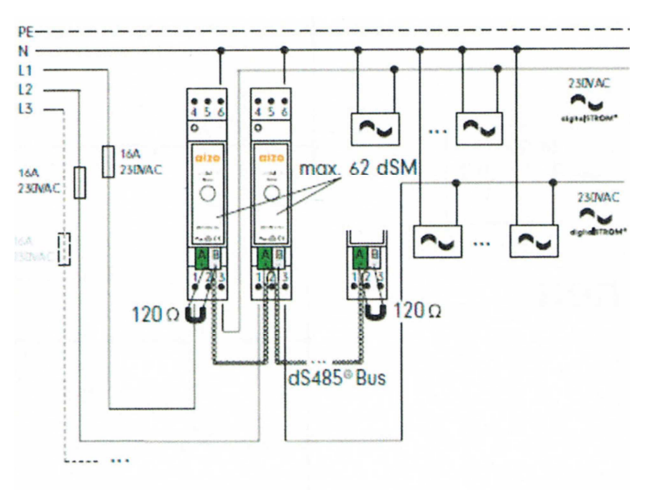

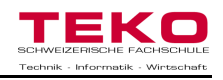

#### **7.4.2 digitalSTROM-Filter (dSF)**

Der digitalSTROM-Filter ist ein Tiefpass-Filtermodul, welches die digitalSTROM-Protokolle filtert und verhindert, dass diese nach aussen oder nach innen dringen können. Dagegen lässt er aber Netzkommandos (Oberwellen) und Powerline Signale<sup>14</sup> passieren. Somit ist auch ein unerlaubter Fernzugriff durch den Nachbarn unmöglich. Es wird ein Filtermodul pro Polleiter eingesetzt.

**Preis: 63.88 CHF** 

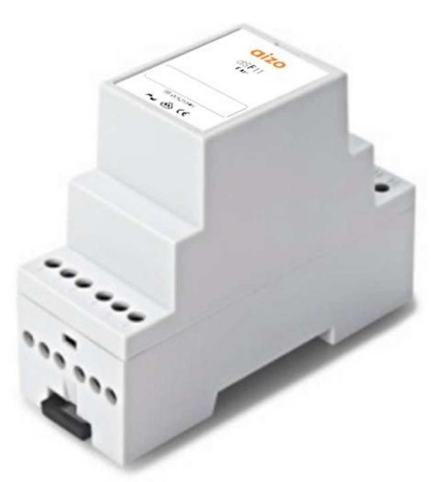

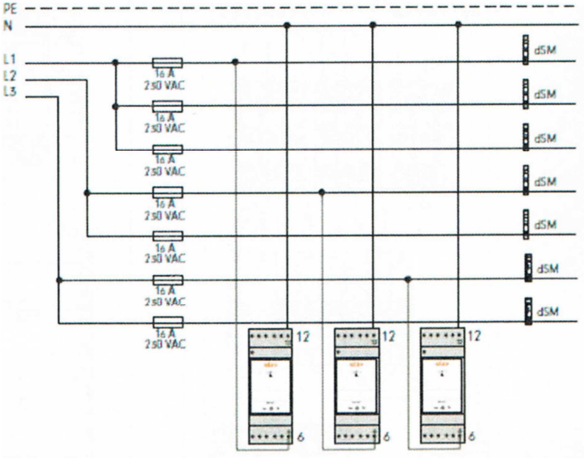

Abbildung 17 digitalSTROM-Filter **Abbildung 18 Schema eines dSFs Abbildung 18 Schema eines dSFs** 

 $\overline{\phantom{a}}$  $14$  System für das Übertragen von Daten mittels hochfrequenten Signalen durch das 230V **Netz** 

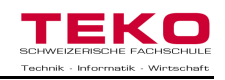

#### **7.4.3 digitalSTROM-Server (dSS)**

Mit dem PC kann eine Verbindung zum dSS aufgebaut werden und auf eine Webapplikation zugegriffen werden. Nun können alle Komponenten, welche mit digitalSTROM ausgerüstet sind, abgefragt und miteinander verknüpft werden. Weiter können die verschiedenen Szenen für die Gebäudesteuerung konfiguriert werden. Es ist auch eine Anbindung ans Internet möglich, um die Webapplikation überall auf der Welt aufzurufen. Dies würde auch eine Fernunterstützung durch einen Fachmann möglich machen. Eine digitalSTROM-Installation ist auch ohne dSS möglich. Dafür muss aber die Installation sehr aufwendig vor Ort bei den Tastern programmiert werden und es sind nicht alle Anwendungen (z.B. Zeitschaltuhr) erhältlich. Ein dSS benötigt eine zusätzliche Spannungsversorgung für 24VDC. Wie auch der dSM und der dSF kann der dSS ohne Problem in die Unterverteilung eingebaut werden, auf eine Hutschiene. Es besitzt einen 32bit Risc CPU für 400MHz. Somit ist er einer der kompaktesten Servern, welche auf dem Markt verfügbar sind. **Preis: 440.70 CHF (dSS)** 

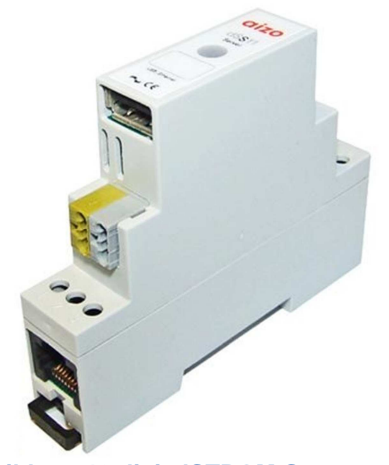

#### **45.78 CHF (Spannungsversorgung)**

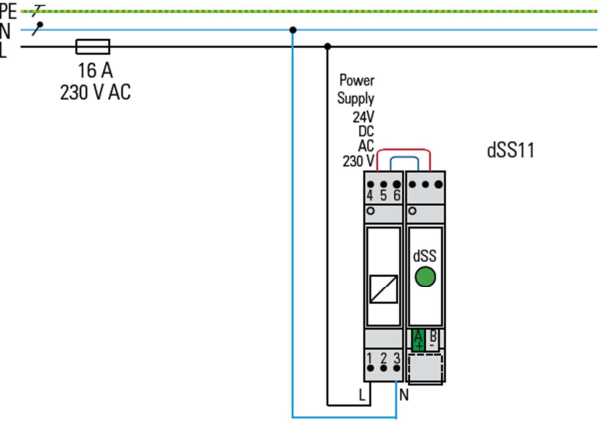

**Abbildung 19 digitalSTROM-Server (dSS)** 

**Abbildung 20 Schema eines dSS** 

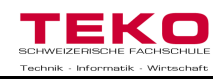

#### **7.4.4 Licht**

Die Lichtinstallation wird nun ganz einfach gehandhabt und bedarf keiner komplizierten Installation mehr. Auf die gelben Lichtklemmen bei den Tastern und bei den Leuchten werden nur noch Polleiter, Neutralleiter und der Schutzleiter angeschlossen. Nun sind die Leuchten intelligent und werden bei der Inbetriebnahme vom dSM automatisch auf den passenden Taster programmiert. Die Klemmen Verfügung über eine feste Adresse (ID). Dies ermöglicht es, eine Stehlampe bei einer anderen Steckdose einzustecken. Das System erkennt diese sofort wieder und hinterlegt die konfigurierten Parameter. Bei den Tastern werden die Klemmen hinter diesem angeschlossen. Bei den Leuchten ist es möglich, diese entweder bei der Anschlussstelle zu montieren, oder in der Leuchte selbst. Bei den Klemmen werden zwischen den Lichtklemmen für die Leuchten und den Tasterklemmen für die Taster unterschieden. Es kann auch ein Schnurdimmer eingesetzt werden, welcher bei einer normalen Steckdose eingesteckt wird. Nun kann der Schnurdimmer auf eine Leuchte program-

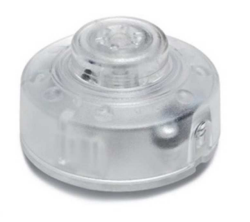

miert werden z.B. Schlafzimmerleuchte und diese kann nun bequem vom Nachttisch her geschalten werden. Weiter kann auch ein Zwischenstecker montiert werden, falls eine alte Stehleuchte oder Nachttischleuchte geschalten werden soll. Dieser Zwischenstecker kann bis zu 10A schalten, somit ist er auch

**Abbildung 22 Schnurdimmer** 

anderen Geräten anwendbar z.B. Fernseher, Radio, etc. Ein weiterer grosser Vorteil dieses Zwischensteckers ist es, dass er die Standby-Leistung von ange-

für das Ein- und Ausschalten von

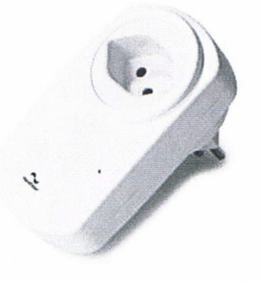

auf unter 0.3 Watt senken kann. Diese Geräte können aber trotzdem starten, wenn sie durch die Fernbedienung angesteuert werden. Diese Produkte sind bereits auf dem Markt erhältlich.

schlossenen Geräten von den ursprünglichen drei bis fünf

**Abbildung 21 Zwischenstecker** 

**Preis: 89.70 CHF (Lichtklemme) 89.70 CHF (Tasterklemmen) 102.70 CHF (Schnurdimmer) 50.70 CHF (Zwischenstecker)** 

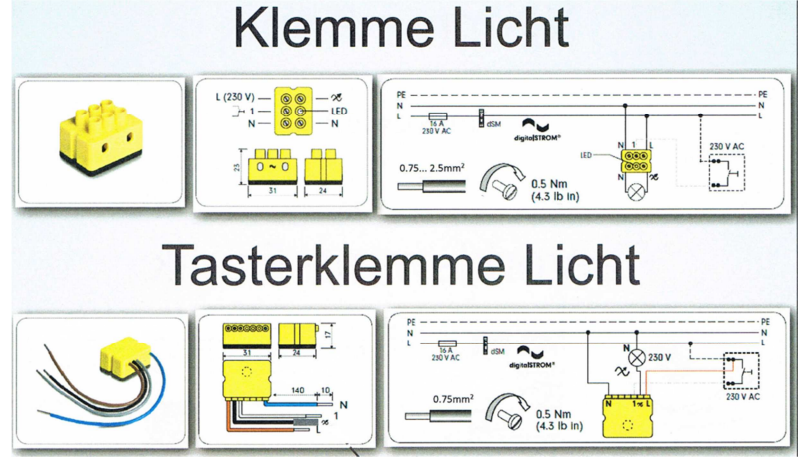

**Abbildung 23 Installation Licht- und Tasterklemmen** 

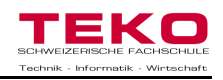

#### **7.4.5 Zugang**

Diese Installation beinhaltet zwei Grundfunktionen: Klingeln und Kommen / Gehen. Eine Zugangs- Tasterklemme kann hinter die Türklingel montiert werden. Nun ist es programmierbar möglich, dass wenn es klingelt nicht nur ein akustisches Signal ertönt, sondern auch die gesamte Beleuchtung in der Wohnung zweimal kurz aufblinkt. So bemerkt man auch den Besucher, wenn man beim Staubsaugen ist, oder die Musikanlage laut aufgedreht hat. Die zweite Funktion, das Kommen und Gehen, hilft ihnen beim Stromsparen und dient ihnen als Hilfe. Es wird beim Ausgang der Wohnung ein Taster montiert mit einer Zugangs- Tasterklemme. Wird beim Verlassen der Wohnung dieser drei Sekunden lang betätigt gehen alle Komponente, welche mit digitalSTROM ausgerüstet sind aus. Natürlich kann man die Komponente, welche man nicht ausschalten will, wie z.B. Kühlschrank, Aquarium, Wecker, etc., ohne Problem aus diesem Befehl ausschliessen. So ersparen Sie sich den letzten Gang durch die Wohnung, um sicher zu sein, dass alle Lichter gelöscht sind und können mit einem guten Gewissen die Wohnung verlassen. Will man die Wohnung wieder betreten, kann kurz auf diesen Taster gedrückt werden und die Szene "Kommen" wird aufgerufen. Nun wird alles eingeschaltet, so wie es der Kunde programmiert hat: z.B. Leuchten Korridor und Wohnen ein, Kaffeemaschine ein und Radio ein. Auch diese Bauteile sind bereits auf dem Markt erhältlich.

#### **Preis: 102.70 CHF (Tasterklemme) 102.70 CHF (Klemme Zugang)**

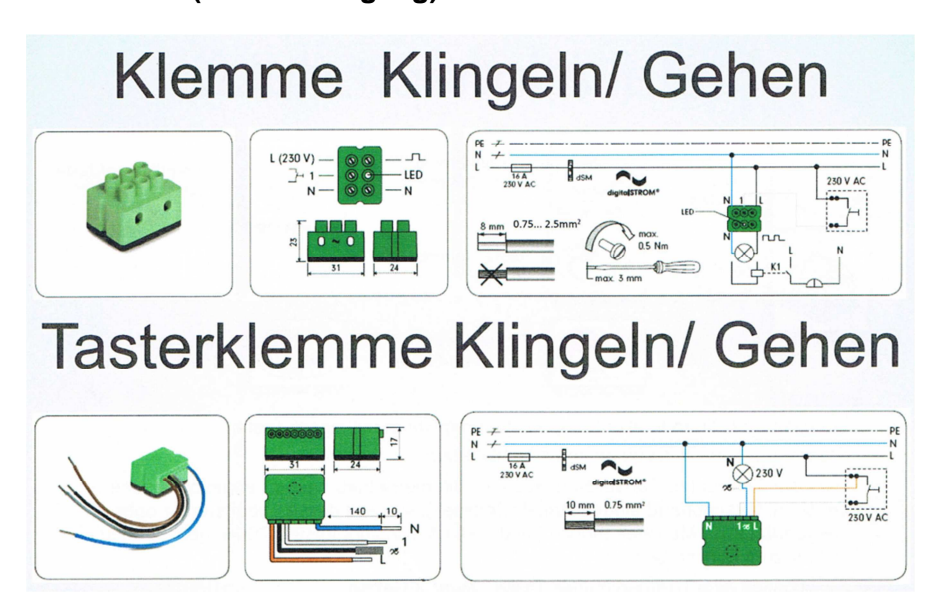

**Abbildung 24 Installation Zugangsklemmen** 

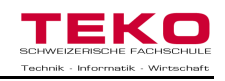

#### **7.4.6 Sicherheit**

Viele Leute sehnen sich nach mehr Sicherhit in Ihrem Haus, können sich aber keine teure Alarmanlage leisten. Mit roten Klemmen für die Sicherheit ist dies nun ganz einfach machbar. Beim Bett kann ein Taster Installiert werden, mit einer Panik Tasterklemme. Wacht man auf, weil man etwas Verdächtiges hört, kann man drei Sekunden lang auf diesen Taster drücken und im gesamten Haus geht die Beleuchtung an. Falls installiert, erklingt auch ein akustisches Warnsignal. Um wieder in den vorherigen Modus zu wechseln, einfach einmal kurz antippen. Die Sicherheitsklemmen sind integrierbar für Brandmelder und Einbruchmelder, aber noch nicht auf dem Markt erhältlich. Die Paniktasterklemmen werden jedoch bereits auf dem Markt vertrieben.

#### **Preis: 102.69 CHF (Tasterklemmen)**

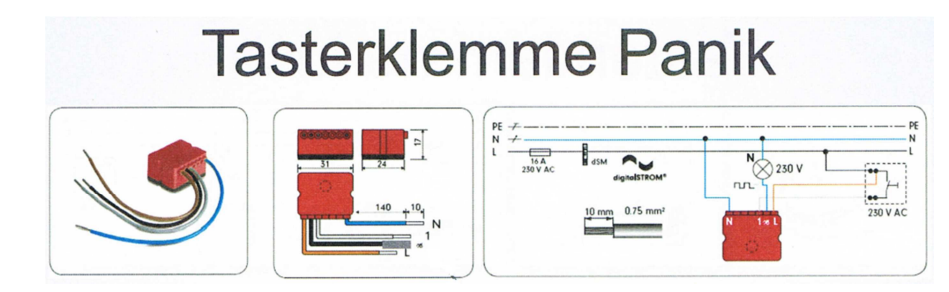

**Abbildung 25 Installation Sicherheits- Tasterklemmen** 

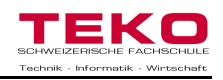

#### **7.4.7 Schatten**

Um die Jalousien, Markisen und Rollläden zu steuern, bedarf es einer grauen Klemme. Riesiger Vorteil dieser Klemmen ist es, dass nicht wie früher zwei zusätzliche Drähte direkt vom Schalter gezogen werden müssen. Weiter muss beim Parallelbetrieb von zwei Jalousien von einem Taster her auch kein Parallelrelais mehr eingesetzt werden. Die Installation ist wie bei den anderen Komponenten nur mit den drei Leitern realisierbar. Weiter können nun die Jalousien in Szenen eingebunden werden. Wenn Sie einen gemütlichen Fernsehabend halten wollen, kann mit einem Druck auf einen vorprogrammierten Taster der Fernseher eingeschaltet werden, das Licht wird gedimmt und die Jalousien fahren runter. Was allerdings hier noch fehlt ist eine Wetterstation, welche die Markisen bei Wind oder Regen automatisch hochfahren lässt, oder auf die Sonneneinstrahlung Einfluss nehmen kann. Diese Bauteile sind aber noch nicht erhältlich, sollten aber gemäss Aizo noch Ende des Jahres 2011 auf dem Markt erscheinen.

#### **Preis: Noch nicht bekannt**

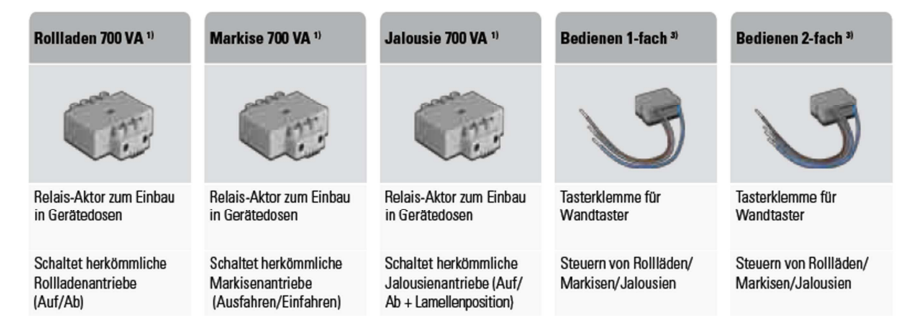

#### **Abbildung 26 Schattenklemmen**

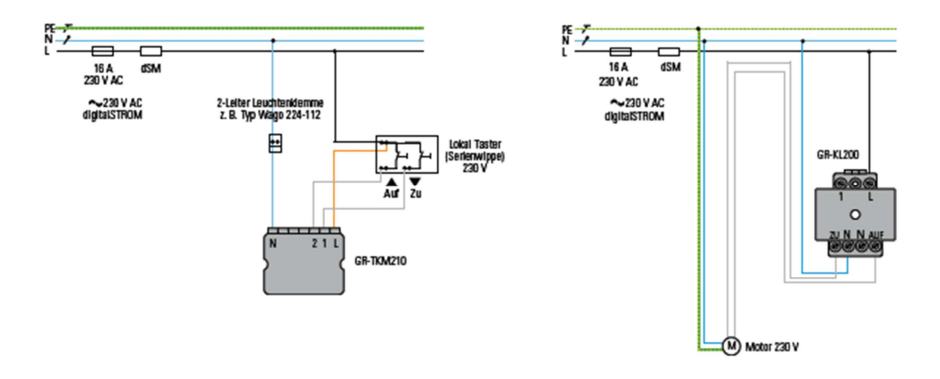

#### **Abbildung 27 Installation Schattenklemmen**

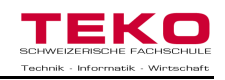

#### **7.4.8 Klima**

Damit das Klima optimal gesteuert wird, werden diese dunkelblauen Klemmen eingesetzt. Diese können als Temperatursensor oder als Schalt-Aktor für Heizungsventile von Radiatoren und Fussbodenheizungen eingesetzt werden. Somit kann das Klima auf die persönlichen Wünsche in den verschiedenen Räumen eingestellt werden. Weiter kann die Temperatur über den "Gehen Taster" beim Ausgang auf 15°C gekühlt werden und per IPhone 30 Minuten bevor man das Haus wieder betritt, hoch gestellt werden. Somit kann den ganzen Tag, wenn niemand im Haus ist, Strom gespart werden. Diese Technologie ist aber auf dem Markt noch nicht erhältlich. **Preis: Noch nicht bekannt** 

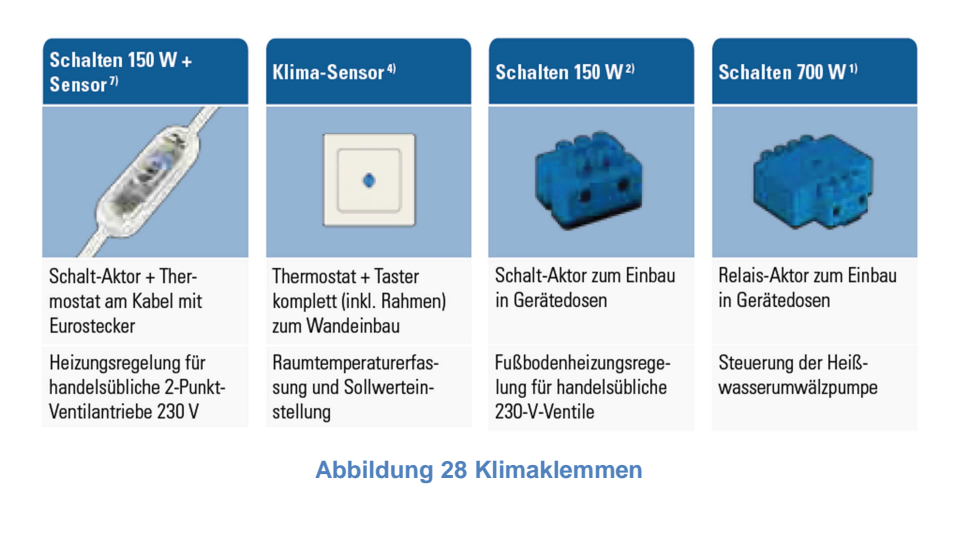

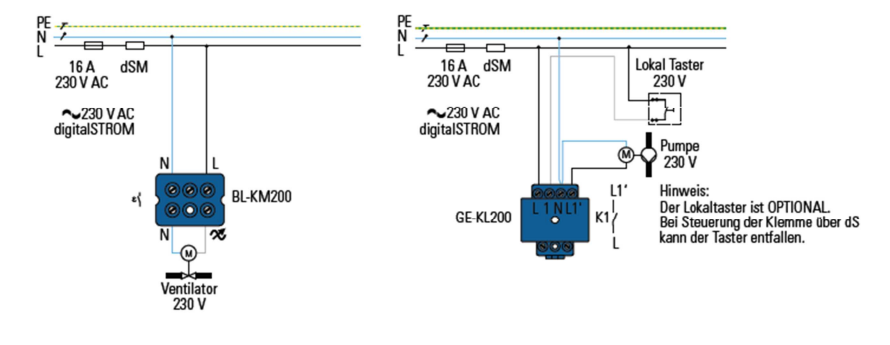

**Abbildung 29 Installation Klimaklemmen** 

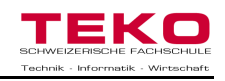

#### **7.4.9 Audio**

Um die Audioanlage noch besser in die Gebäudesteuerung zu integrieren, werden die hellblauen Klemmen verwendet. Diese können bei einem beliebigen Taster montiert werden, um von dort auf das spezielle Radiomodul zugreifen zu können. Nun kann die Lautstärke reguliert oder, ein neuer Sender eingestellt werden oder ganz einfach je Anlage ein- und ausgeschaltet werden. Weiter kann die Audioanlage so eingestellt werden, dass sie in verschiedene Szenen integriert wird. Das Radiomodul kann auch in einer Hohldecke montiert werden, damit nur die Lautsprecher in den Decken sichtbar sind. Die Bauteile sind aber noch nicht auf dem Markt erhältlich. **Preis: Noch nicht bekannt** 

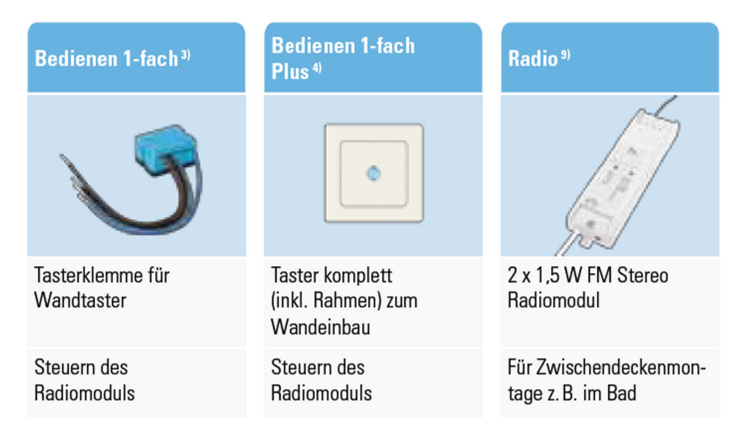

#### **Abbildung 30 Audioklemmen**

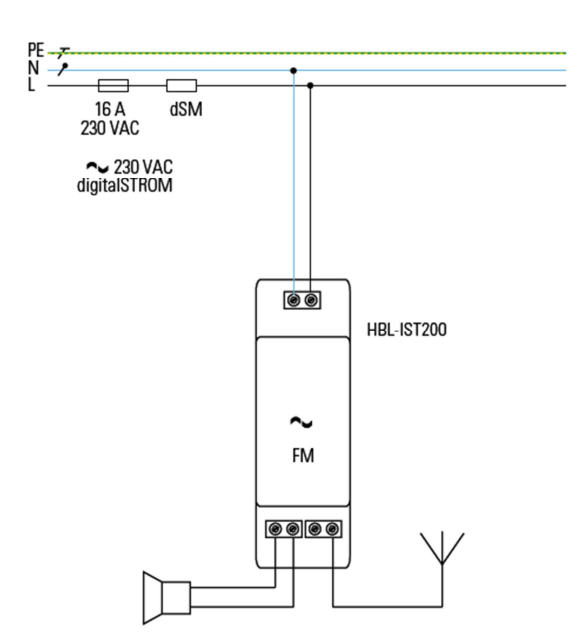

**Abbildung 31 Installation Radiomodul** 

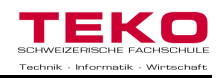

#### **7.5 Schaltgerätekombination**

Die Systemgeräte (dSF, dSM, dSS) werden in die Schaltgerätekombination eingebaut. Diese können auf die Hutschiene aufgeschnappt werden, wie gewöhnliche Sicherungen. Der digitalSTROM-Filter sollte so nahe wie möglich bei der Einspeisung platziert sein. Bei grossen Verteilungen werden diese durch separate Sicherungen geschützt, damit man gemäss Vorschriften den Querschnitt der Leiter reduzieren kann. Die Anordnung der anderen Systemgeräte ist frei wählbar. Nicht jeder Stromkreis muss mit einem digitalSTROM-Meter ausgerüstet werden. Jedoch können in diesem Stromkreis keine digitalSTROM Komponenten mehr eingesetzt werden. Der dSM, der dSS und die Spannungsversorgung für den dSS sind in der Dimensionierung nicht grösser als ein normaler Leitungsschutzschalter (LS). Der dSF ist aber ca. doppelt so breit. Der Einbau dieser Komponenten darf gemäss Niederspannungs-Installations-Norm (NIN 2010) nur von Fachpersonal durchgeführt werden. Unten abgebildet ist eine Schaltgerätekombination, wie sie bei einer Hausinstallation vorkommen könnte.

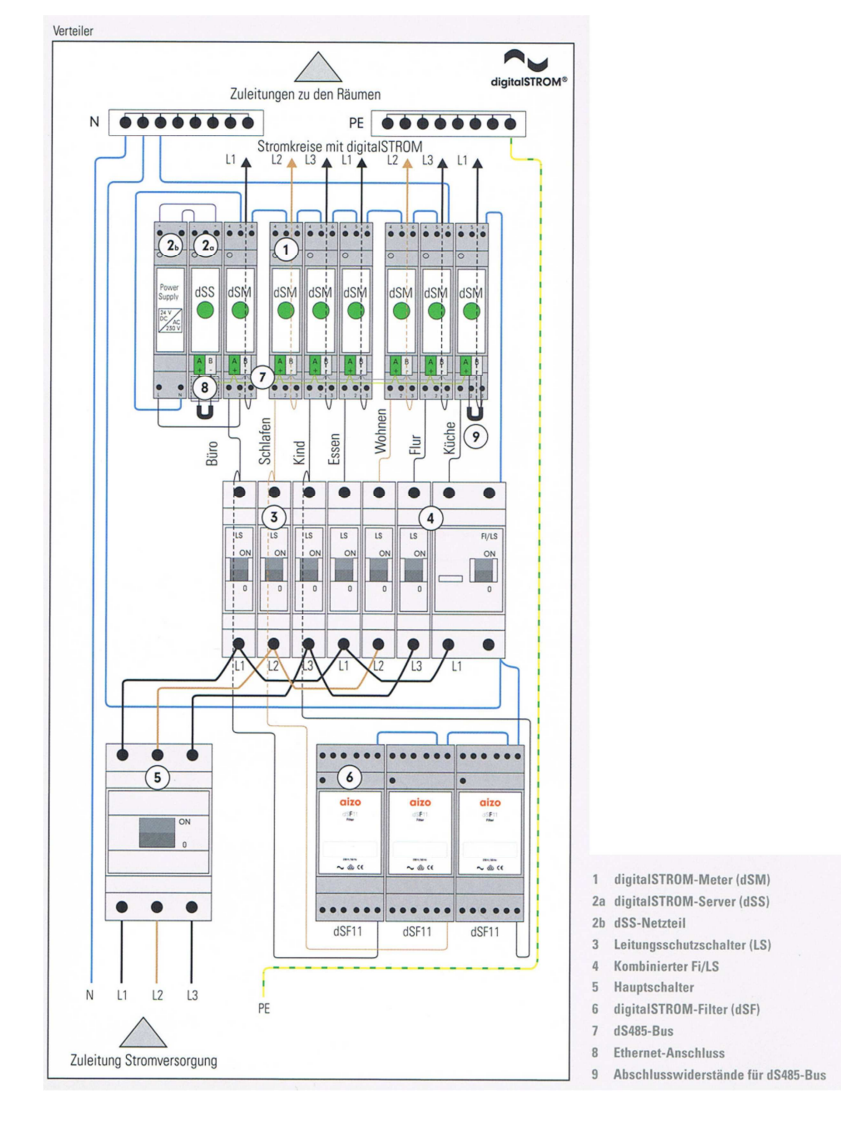

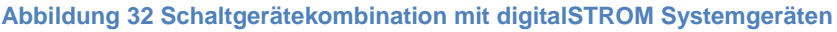

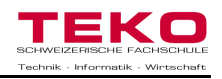

#### **7.6 Installation**

Wie bereits erwähnt bedarf es für die Installation mit digitalSTROM- Komponenten nur noch der drei Hauptleiter: Polleiter, Neutralleiter und Schutzleiter. Diese werden in der gesamten Hausinstallation auf die drei Polleiter aufgeteilt um die Lastverteilung zu berücksichtigen. Die Klemmen werden gemäss Schema angeschlossen und sobald der dSM installiert wird, kann bereits über die digitalSTROM-Leitung kommuniziert werden. Unten Aufgeführt ist eine typische Installation, wie sie in einer kleinen Wohnung oder in einem Büro vorkommen könnte.

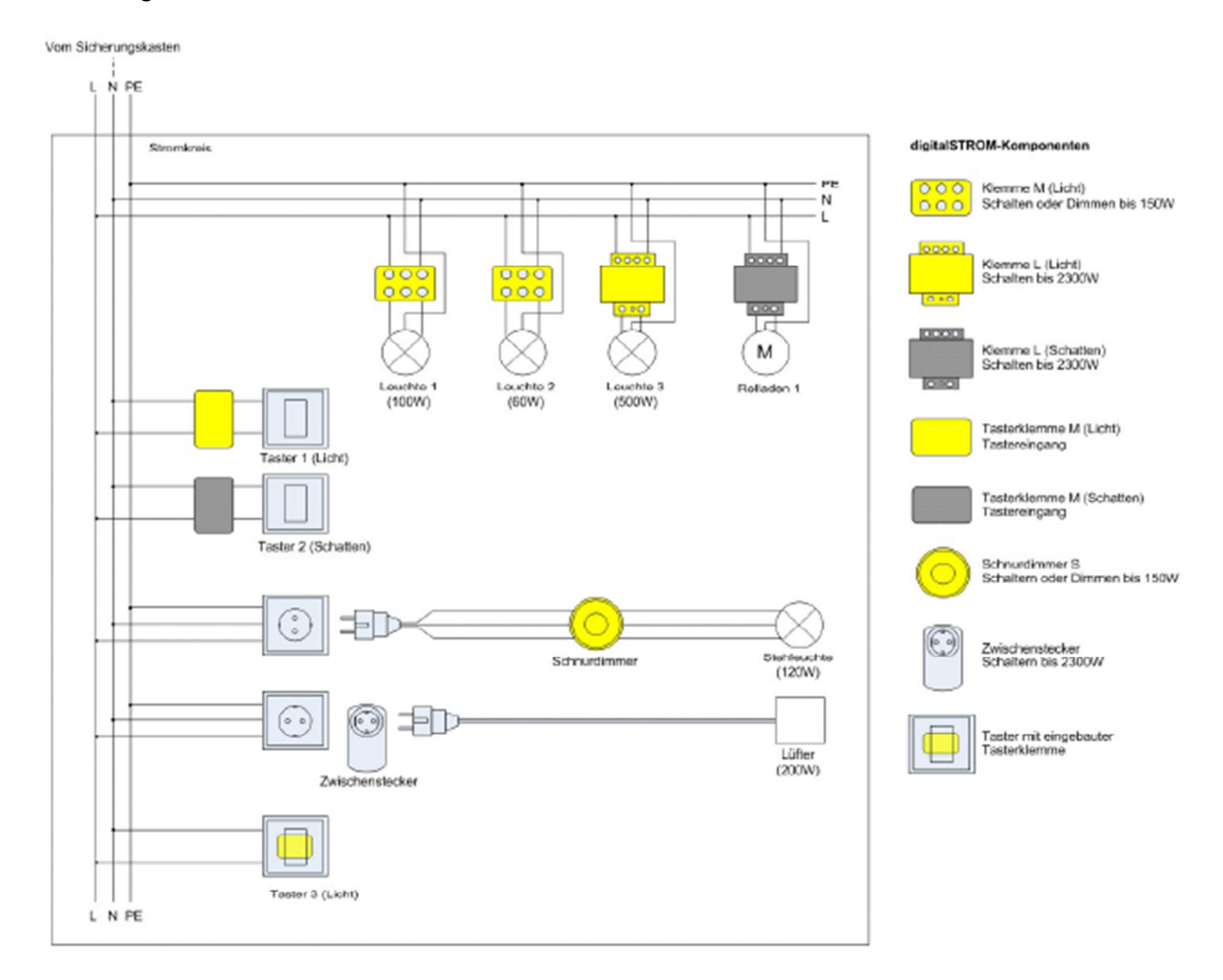

#### **Abbildung 33 Verkabelungsprinzip in einem Stromkreis**

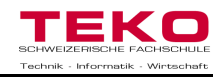

#### **7.7 Steuerung von digitalSTROM**

DigitalSTROM kann auf verschiedene Arten gesteuert und programmiert werden. Es ist keine aufwendige Schulung dafür nötig und auch keine teure Software, welche erst gekauft werden muss. Die Steuerung und Programmierung von digitalSTROM wird dem Motto Einfachheit und Flexibilität auch in diesen Belangen gerecht. Es gibt drei Grundlegende Arten, wie man digitalSTROM bedienen kann:

#### **7.7.1 Manuelle Bedienung**

Wenn ein Haus mit digitalSTROM ausgerüstet ist, merkt dies der Besucher am Anfang gar nicht, denn es ist kein Unterschied von der alten zu neuen Bedienung erkennbar. Einmal kurz auf den Taster gedrückt und das Licht geht an, wie gewohnt. Der Bewohner kennt aber die Raffinessen von digitalSTROM und kann mittels kurzen Tasterbetätigungen die gewünschte Szene im Wohnzimmer aufrufen. Beim Licht können bis zu vier verschiedenen Szenen programmiert und aufgerufen werden. einmaliges Betätigen des Tasters aktiviert die Szene 1. Zweimal kurz hintereinander gedrückt wechselt die Lichteinstellung zu Szene 2 usw. Ein kurzer Tastendruck schaltet das Licht wieder aus. Somit kann bei jedem Taster die Ihm zugewiesenen Szene aufgerufen werden.

Die verschiedenen Szenen können auch manuell programmiert werden. Mit kurzen und langen Tasterbetätigungen werden die angewählten Leuchten sichtbar und der Kunde kann die gewünschte Szene, welche er später immer wieder aufrufen will programmieren (siehe Abbildung 34).

Eine Programmierung für mehrere Szenen in einem Haus ist aber, nur manuell ausgeführt, sehr mühsam und Zeitintensiv. Weiter stehen nicht alle Anwendungen zur Verfügung (Zeitschaltung, etc.) und man verliert leicht die Übersicht. Jedoch für kleine Abstimmungen absolut ausreichend.

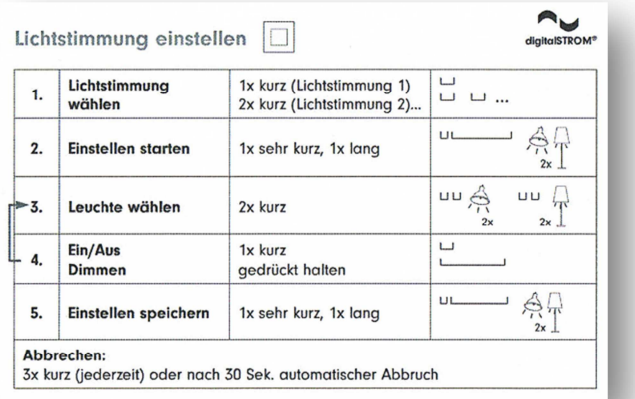

#### **Abbildung 34 Kurzbedienungsanleitung**

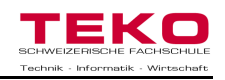

#### **7.7.2 Steuerung und Visualisierung mit Smartphone**

DigitalSTROM stellt eine App<sup>15</sup> zur Verfügung, welche kostenlos auf das Smartphone des Kunden heruntergeladen werden kann. Mit der App können alle entsprechenden Elektrogeräte ferngesteuert werden und der Energieverbrauch pro Stromkreis kann visualisiert werden. Ausserdem ermöglicht die Applikation beispielsweise, Lichtquellen in Gruppen zu dimmen oder Lichtstimmungen vorzuprogrammieren und nach Bedarf abzurufen. Es kann bequem auf der Arbeit nachgeprüft werden, ob alle Geräte ausgeschalten sind, oder welchen Standby- Verbrauch das Haus gerade vorweist. Weiter kann kurz vor der Heimkehr die Heizung und die Stereo-Anlage eingeschaltet

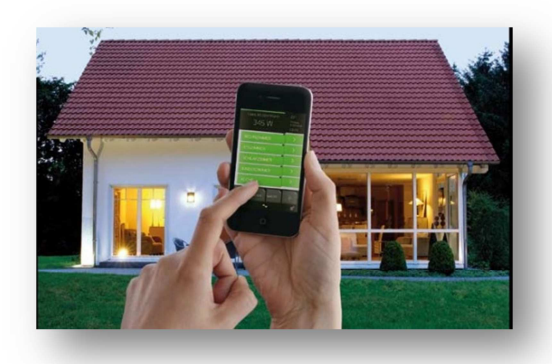

**Abbildung 35 Bedienung per Smartphone**

werden, damit man eine gemütliche Stimmung vorfindet. Die Bedienung ist sehr einfach gestaltet und bietet eine gute Übersicht.

Teilweise reagiert aber die Applikation sehr langsam auf die Umgebung und daher kann es zu Problemen kommen, wenn die gewünschte Dimmung eingestellt werden soll.

 <sup>15</sup> Applikation(Programm) für ein Smartphone

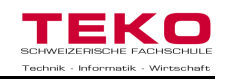

#### **7.7.3 Steuerung und Visualisierung mit dem Computer**

Sei es ein Mac oder ein Laptop mit Linux Betriebssystem, die Anbindung ans digitalSTROM Netzwerk ist für den dSS kein Problem. Es werden alle Geräte, welche digitalSTROM tauglich sind, sofort angezeigt, damit der Kunde die gewünschten Szenen und Einstellungen konfigurieren kann. Der Stromverbrauch der einzelnen Stromkreise wird auch hier angezeigt und es können gleich vom Computer aus Geräte einausgeschalten oder gedimmt werden. Es muss keine Software heruntergeladen oder gekauft werden, da digitalSTROM mittels Webapplikation gleich die gesamte Bedienung mitliefert. Wird der dSS an einen Router mit Wireless angeschlossen, kann man

sich auch mit dem Laptop und dem Wireless Code zum Konfigurator verbinden lassen. Weiter können nun auch alle zusätzlichen Apps benutz werden, wie zum Beispiel die Zeitschaltuhr, oder erweiterte Funktionen für das Licht. Die Apps werden auf dieser Plattform immer wieder aktualisiert und es kommen laufend neue hinzu, sofern man mit dem Internet verbunden ist.

Die gesamte Programmierung für digitalSTROM wird als Open Source<sup>16</sup> dem Kunden zugänglich gemacht. Somit kann sich jeder, der über genügend Programmiererfahrung verfügt, Applikationen und Anwendungs-

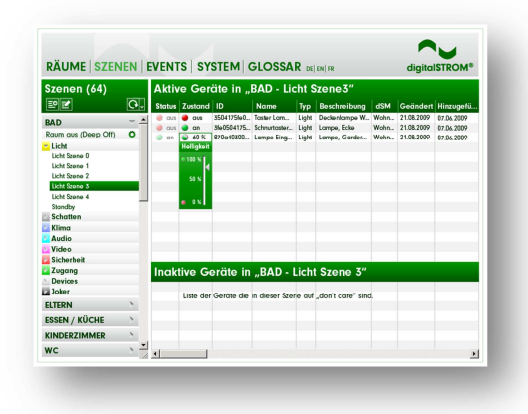

#### **Abbildung 36 digitalSTROM Konfigurator**

dungsbausteine erstellen. Die Firma Aizo erhofft sich dadurch, dass diverse Personen selbst Apps schreiben und diese danach auf Plattformen anbieten, damit auch die weiteren Nutzer von digitalSTROM davon profitieren können.

Weitere Funktionen des Konfigurators sind: Diagnose und Fehlerbehebungen, übergeordnete Funktionen für Netzwerkeinstellungen und Passwörter und Räume verwalten.

 <sup>16</sup> Software, welche öffentlich zugänglich ist.

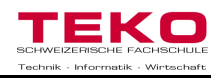

## **8 Vor-und Nachteile gegenüber anderen Steuerungssystemen**

In diesem Kapitel werden die verschiedenen Gebäudeautomationssysteme vorgestellt und gegeneinander verglichen. Am Schluss erfolgt ein résumé über die Technologien und welche Punkte für das Projektmanagement zu beachten sind.

#### **8.1 Gebäudeautomation**

Als Gebäudeautomation bezeichnet man ein System, welches Kontroll-, Steuer-, Regel- und Optimierungsfunktionen in einem Gebäude übernimmt. Es ist ein übergeordnetes System, welches Informationen von Sendern erhält und Befehle an Aktoren weitergeben kann, gemäss Parametrierung. Die gesamte Steuerung funktioniert autonom, ohne dass menschliche Operationen nötig sind, um den Ablauf der Steuerung zu garantieren (Ausnahmen sind Störungsfälle). Ziele eines solchen Gebäudeautomationssystems sind:

- $\triangleright$  Steigerung des Komforts
- Einsparung des Energieverbrauchs durch automatische Abschaltungen
- Erhöhte Sicherheit durch Alarmierung im Notfall
- $\triangleright$  Einfache Einbindung weiterer Komponenten in das Leitsystem<sup>17</sup>

Mit einer entsprechenden Technologie können die verschiedenen Bedienelemente, Verbraucher, und andere technische Einrichtungen miteinander vernetzt werden z.B. Heizung, Lüftung, Klima, Beleuchtung, Sicherheit, Beschallung, etc.

Nachteile sind sicherlich die hohen Anschaffungskosten und die Abhängigkeit von ei-

nem Programmierer, welcher bei der Inbetriebnahme und bei Störungsfällen sehr hohe Stundentarife verrechnet. Merkmal einer solchen Installation ist die Businstallation, auf welcher die Datenpakete versendet werden und die dezentrale Platzierung der Steuerungseinheiten. Die Gebäudeautomation wird funktional in drei Ebenen unterteilt: **Managementebene**, **Automationsebene** und **Feldebene**.

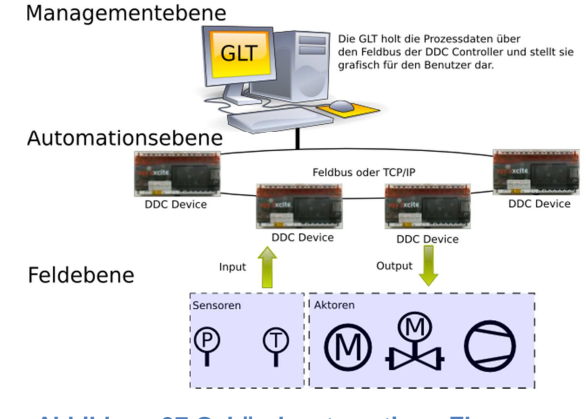

**Abbildung 37 Gebäudeautomations-Ebenen** 

 Übergeordnetes Steuerungssystem

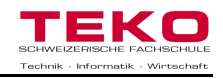

#### **8.2 Gebäudeautomationssysteme**

Der erste Gedanke eines solchen Systems wurde bereits 1969 diskutiert und kam 1974 erstmals auf den Markt. Seither haben sich diverse Technologien entwickelt und erweitert, welche sich für eine Gebäudeautomatisierung anbieten. Unten aufgeführt sind die gängigen Systeme in diesem Bereich.

#### **8.2.1 EIB / KNX**

Im Jahre 1990 wurde der EIB (Europäischer Installationsbus) auf dem Markt eingeführt. Ein neuartiges System, welches über ein Bus- Kabel Sensoren, Aktoren und Systemgeräte miteinander verknüpfen kann und so Intelligenz in die Gebäudetechnik bringt. Dieses System wurde danach weiterentwickelt und steht heute unter dem Namen KNX (Konnex). Seit 2002 wurde dieses System weitergeführt und ist heute in Europa das meist verbreitete Bussystem für Gebäudeautomationen. Die Anwendung geht von Einfamilienhäusern zu Industrieanlagen, bis hin zu öffentlichen Bauten wie Stadien, Einkaufszentren, Schwimmbädern, etc.

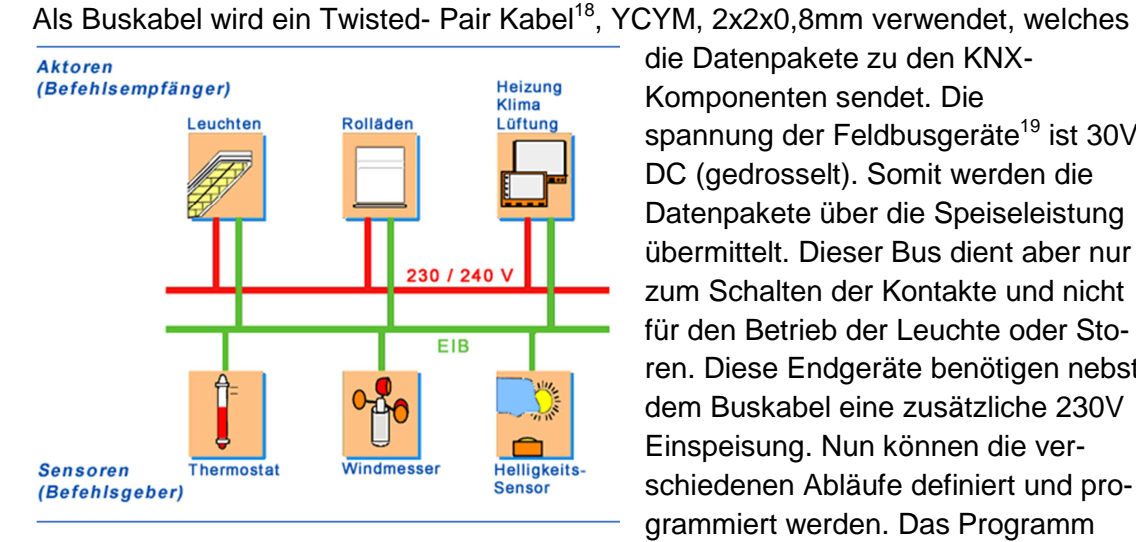

#### **Abbildung 38 EIB / KNX Prinzip**

die Datenpakete zu den KNX-Komponenten sendet. Die spannung der Feldbusgeräte<sup>19</sup> ist 30V DC (gedrosselt). Somit werden die Datenpakete über die Speiseleistung übermittelt. Dieser Bus dient aber nur zum Schalten der Kontakte und nicht für den Betrieb der Leuchte oder Storen. Diese Endgeräte benötigen nebst dem Buskabel eine zusätzliche 230V Einspeisung. Nun können die verschiedenen Abläufe definiert und programmiert werden. Das Programm wird auf einer Software erstellt, welche dazugekauft werden muss, falls

Änderung selbst vorgenommen werden sollen. Dies bedarf aber einer Schulung, da die Handhabung mit dem System nicht für Laien<sup>20</sup> gedacht ist.

Die Vorteile des Systems sind sicherlich die hohe Flexibilität, die einfache Nachrüstung zusätzlicher Komponenten und die Vielzahl an technischen Geräten, welche spezifisch für das KNX System entwickelt werden (Jalousieaktor, Wetterstationen, Alarmierungszentralen, etc.).

Die Nachteile sind die teure Anschaffung der Feldbusgeräte, die Abhängigkeit von einem Programmierer und die separate Schwachstrom-Verkabelung.

j <sup>18</sup> Kabel mit verdrillten Aderpaaren

<sup>&</sup>lt;sup>19</sup> Busfähiger Aktor oder Sensor

<sup>&</sup>lt;sup>20</sup> Personen ohne Fachkenntnissen

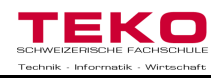

#### **8.2.2 LON (Local Operating Network)**

Die Firma EcheLON präsentierte Ihre neue Technologie im Jahre 1990 und arbeitet am Ziel, ca. 80% der Einsatzmöglichkeiten für solche Systeme abzudecken. LON ist ein Feldbus, welcher intelligente Sensoren, Aktoren und Bediengeräte miteinander verbinden kann, damit diese mittels Programmierung gesteuert werden können. Das Herzstück dieser Technologie sind die drei CPU-Kerne:

- Die Media Access CPU kontrolliert die physikalische Verbindung zum Netzwerk.
- Die Network-CPU ist für die Kodierung und Dekodierung der Netzwerknachrichten verantwortlich.
- Auf der Application CPU läuft die vom Anwender programmierte Software, welche die eigentliche "Intelligenz" eines Knotens repräsentiert.<sup>21</sup>

Diese CPU's werden auch Neutron genannt, welche in den Sensoren und Aktoren verbaut sind. Die Feldgeräte werden als Knoten bezeichnet und kommunizieren selbstständig untereinander, auch ohne Zentrale. Sie können Aktionen selbständig untereinander auslösen und Befehle

wiedergeben. Dies ist der Vorteil einer dezentralen Automatisierung, da es keine teure Zentrale benötigt, wie bei anderen Systemen. Die Knoten können über verschiedene Übertragungsmedien miteinander verbunden werden so z.B. leitungsgebundene Übertragung, Funk, LWL<sup>22</sup>, Powerline, etc. Das Kommunikationsprotokoll wird als LonTalk bezeichnet und beinhaltet alle Befehle und Informationen, welche auf dem Bus übertragen werden. Es sind standardisierte Netzwerkvariablen, welche es ermögli-

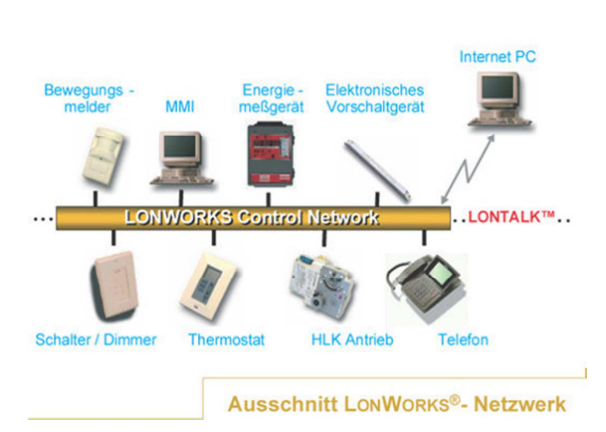

#### **Abbildung 39 LON Prinzip**

chen, dass auch Geräte anderer Hersteller miteinander kommunizieren können. Bekannte Anwender dieses Systems sind der Flughafen Frankfurt am Main und der Reichstag in Deutschland.

Die Vorteile dieses Systems sind wie bereits erwähnt die dezentrale Automatisierung, welche nicht zwingend eine Zentrale benötigt. Weiter auch hier die Flexibilität und das einfache Nachrüsten weiterer Komponenten.

Ein Nachteil wiederum auch hier die teuren Anschaffungskosten und das benötigte Personal, welches für die Programmierung zuständig ist.

 $\overline{\phantom{a}}$ <sup>21</sup> Quellenangabe: Wikipedia über LON (http://de.wikipedia.org/wiki/Local\_Operating\_Network) <sup>22</sup> Lichtwellenleiter

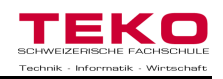

#### **8.2.3 SPS (Speicherprogrammierbare Steuerung)**

Die Speicherprogrammierbare Steuerung wurde erstmals 1974 auf dem Markt präsentiert von der Firma Klaschka. Eine SPS ist eine Halbleitertechnologie, welches für das Schalten und Überwachen von Ein- und Ausgängen eingesetzt werden kann. Mittels Programmierung einer Software können Variablen vergeben werden und Verknüpfungen erstellt werden, welche der Steuerung einer Anlage / Gebäudeautomation dienen. Alle Anwendungen wie Zeitschaltuhr, Zähler, Speicherfunktionen, etc. werden vom Hersteller integriert angeboten und können bequem in einer Art Bibliothek aufgerufen werden. Häufig werden binäre Eingänge $^{23}$  verwendet wie Taster oder Endschalter. Es können aber auch analoge Signale eingegeben werden (0-10V), welche an vordefinierten Eingängen angeschlossen werden können. Die SPS verarbeitet diese Signale und schaltet die Ausgänge, welche mit den Endgeräten (Leuchte, Ventile, Pumpen, etc.) verbunden sind. Die Ein- und Ausgänge sind in der Zahl begrenzt. Falls mehr benötigt werden können weitere Baugruppen angeschlossen werden. Die Vorteile einer solchen Steuerung sind nebst der Vielzahl verschiedener Grössen, welche bezogen werden können, auch die einfache Überprüfung der Schaltkontakte. Ein Nachteil ist die zentrale Automation. Dies bedeutet, dass alle Leitungen zur SPS gezogen werden müssen. Weiter sind auch hier die teuren Anschaffungskosten zu berücksichtigen.

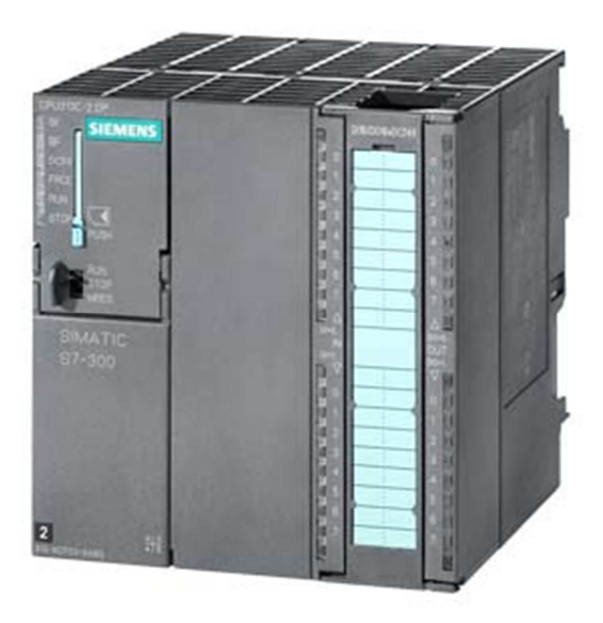

**Abbildung 40 Siemens Simatic S7-300**

 <sup>23</sup> Zwei mögliche Wahrheitswerte (true oder false)

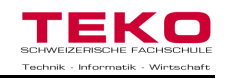

#### **8.3 Vor- und Nachteile von Steuerungssystemen**

Hier eine Liste mit Vor- und Nachteilen der vorgängig erwähnten Gebäudeautomations-Systeme auf einen Blick. Die Liste ist nicht abschliessend, es werden nur die prägnantesten Punkte aufgezählt.

#### **EIB / KNX**

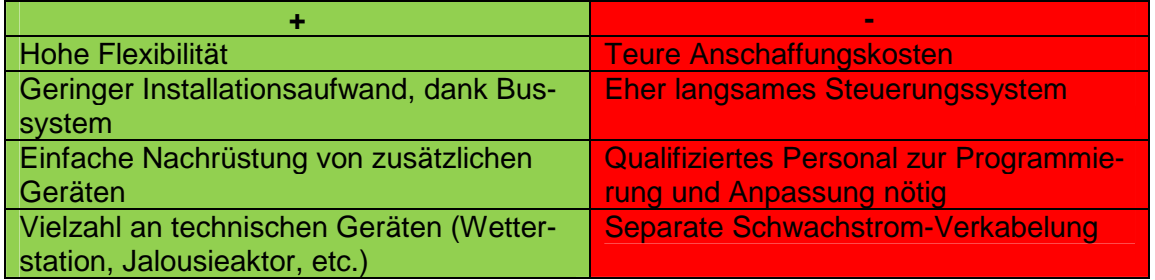

#### **LON**

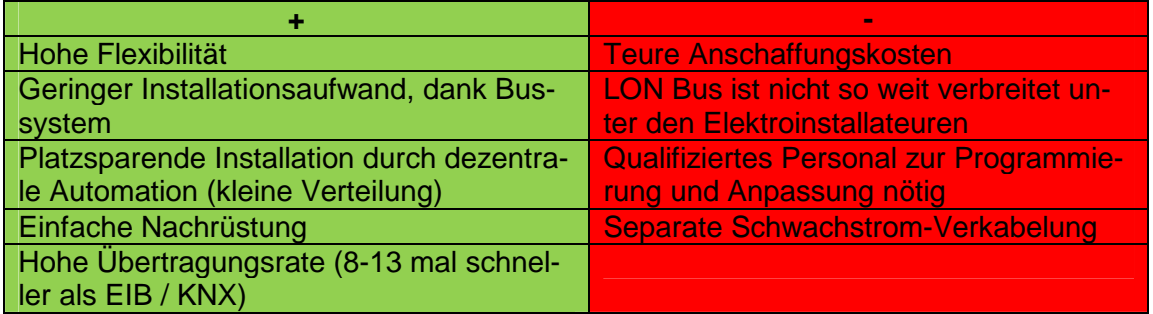

#### **SPS**

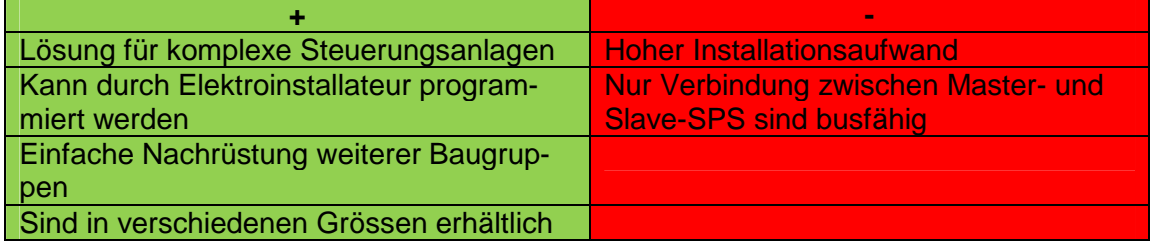

#### **digitalSTROM**

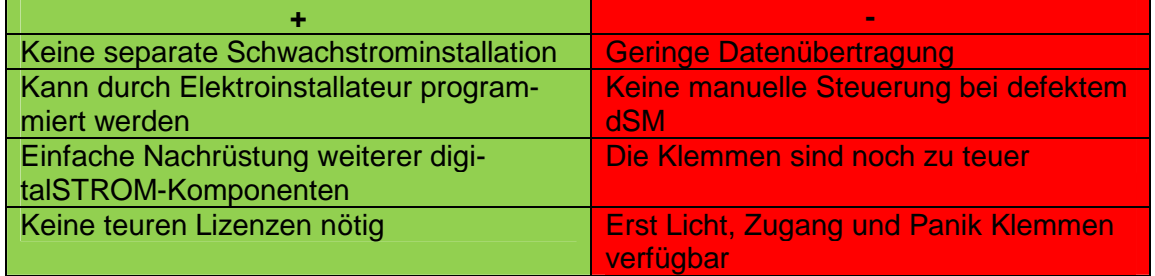

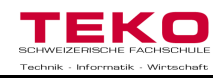

#### **8.4 Kosten**

Die Kosten dieser Systeme variieren stark mit der Grösse des Systems. Bei grossen Gebäuden kann es sein, dass ein eher teureres System wie KNX am Schluss zum besser Preis führt, da es für grössere Anlagen gedacht ist. So können Bereichskoppler eingesetzt werden, anstatt grosser Racks für die Verknüpfung der verschiedenen Unterverteilungen. Weiter ist auch die Programmierung besser Strukturiert, für grosse Gebäude, als der digitalSTROM-Konfigurator.

Aus einer früheren Diplomarbeit eines Arbeitskollegen konnte ich die Kostenzusammenstellung für einen Neubau eines Einfamilienhauses entnehmen. Das Haus besitzt 4 Geschosse: UG, EG, OG und DG. Die Berechneten Systeme sind: Konventionell, digitalSTROM und EIB / KNX.

Die Kosten beziehen sich nebst der Licht- und der Starkstrominstallation auch noch auf Radio-TV-, Telefon- und die Sonnerieinstallation, damit kein falscher Eindruck entsteht, wenn diese Kosten mit anderen Ausschreibungen verglichen werden.

#### **Konventionelle Installation**

Leuchten und Schalter wurden mittels Schema 0 bis Schema 6 erschlossen. Zentralfunktionen wurden keine geplant und die Storen können nur ab der entsprechenden Schaltergruppe gesteuert werden.

#### **digitalSTROM**

Es wurde jede Leuchte mit einer Lichtklemme versehen, um die Flexibilität auch zu einem späteren Zeitpunkt zu wahren. Weiter wurden auch die Storen einzeln mittels Schattenklemmen erschlossen. Auf ein Webinterface wurde verzichtet.

#### **EIB / KNX**

Die Bedienung der Leuchten und geschalteten Steckdosen erfolgte mittels elektronischen EIB / KNX-Tastern<sup>24</sup>. Weiter musste genügend Platz bei der UV eingerechnet werden für die Schaltaktoren und die Systemgeräte. Zentralfunktionen wurden vorgesehen, aber auch hier wurde auf ein Webinterface verzichtet.

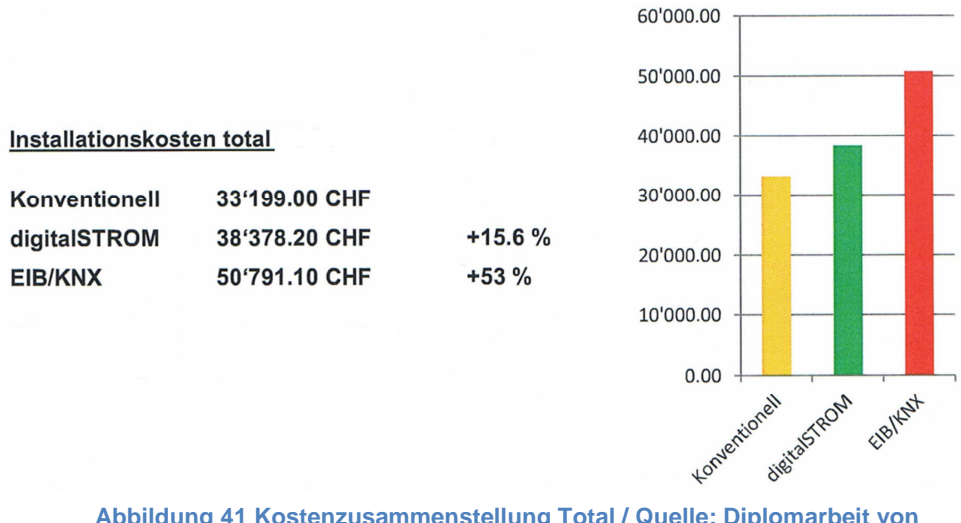

**Abbildung 41 Kostenzusammenstellung Total / Quelle: Diplomarbeit von Adrian Eichenberger** 

  $24$  Elektronischer Taster, welcher zwingend eingesetzt werden muss beim EIB / KNX System

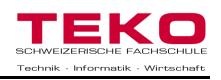

Unten ersichtlich sind die Kosten noch detaillierter aufgelistet. Es ist gut erkennbar, dass die Kosten in den wenig genutzten Räumen relativ kostenneutral sind. Auffallend ist aber die Zunahme der Kosten bei der Schaltgerätekombination und bei den häufig genutzten Räumen (Schlafzimmer, Wohnen, Zimmer 1 und 2) von EIB / KNX zu den anderen Systemen. Grund dafür ist die grosse Schaltgerätekombination, welche die teuren Aktoren und Feldgeräte beinhaltet. Weiter muss bei jedem Zimmer der teure EIB / KNX-Taster eingesetzt werden.

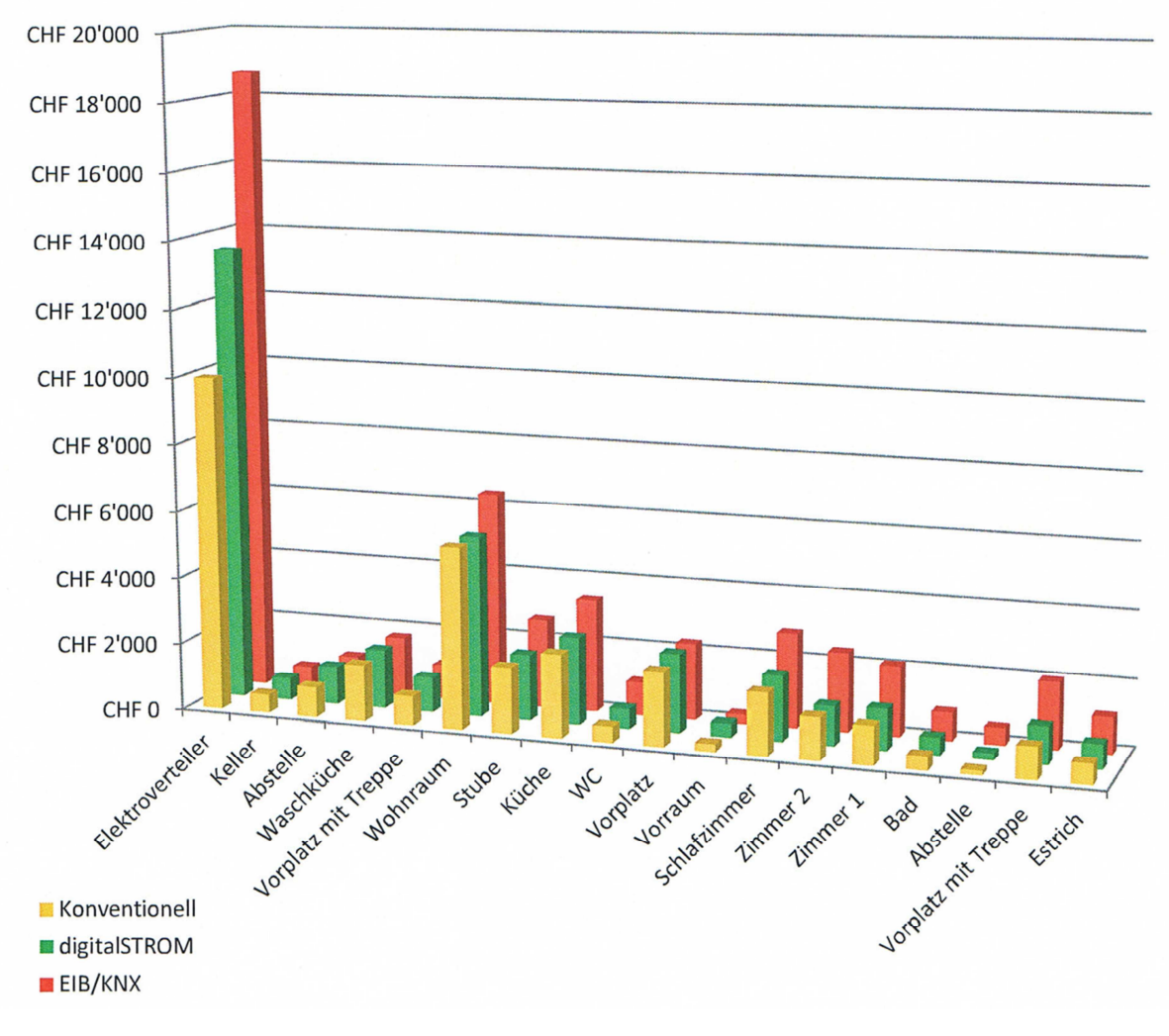

**Abbildung 42 Detaillierte Kostenzusammenstellung/ Quelle: Diplomarbeit von Adrian Eichenberger** 

#### **8.4.1 Fazit**

Die konventionelle Installation bietet sich als günstigste Variante an, erbringt aber niemals den Luxus und die Flexibilität der anderen Systeme. EIB / KNX ist bei Neuinstallationen in dieser Grösse bereits wieder überdimensioniert, da es niemals alle möglichen Features zur Anwendung bringen kann. DigitalSTROM wurde für dieses Bauvolumen vorgesehen und bietet sich daher als interessante Alternative zu den anderen Gebäudeautomationssystemen an. Leider ist hier noch der negativpunkte, dass noch nicht alle Komponenten (Schatten, Klima, Audio) von digitalSTROM auf dem Markt erhältlich sind.

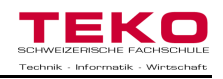

#### **8.5 Evaluationssystem**

In meinem Beruf als Fachplaner Elektro Engineering ist eine der kritischsten Fragen bei den Kunden, welches System bei ihnen eingesetzt werden soll. Viele überlassen die Entscheidung uns, doch somit ist das Problem für uns noch nicht gelöst. Es ist extrem schwer, sich im Klaren zu sein, welches das beste System für den nachkommenden Auftrag ist, da die Auswahl fast unübersichtlich gross ist.

Als Entscheidungshilfe hat mein jetziger Bereichsleiter bereits früher ein Evaluationssystem erstellt, welches bei dieser Entscheidung hilft, das optimalste System auszuwählen. Die Tabelle wurde aufgrund von Erfahrungen in unserem Geschäft und durch Nachforschungen erstellt.

Ich habe dieses Evaluationssystem mit digitalSTROM erweitert, um auch die entsprechende Auswertung für dieses System zu erhalten. Es wurde mittels Excel realisiert, da dieses Programm sehr verbreitet ist.

#### **Bewertungsskala**

- **-5 Punkte:** System kann die geforderten Funktionen oder Bedienungen nicht erfüllen.
- **2 Punkte:** System kann die geforderten Funktionen nur mit systemfremden Elementen zur Verfügung stellen, was mit einem hohen Verdrahtungsaufwand verbunden ist.
- **4 Punkte:** System kann geforderte Funktionen nur in Verbindung mit anderen Steuerungssystemen bereitstellen, diese können mit einfachen Mitteln integriert werden.
- **6 Punkte:** System kann geforderte Funktionen mit einzelnen, systemfremden Elementen bereitstellen, diese können mit einfachen Mitteln integriert werden.
- **8 Punkte:** System kann die geforderten Funktionen ohne Probleme lösen.

#### **-5 Punkte: Ungeeignetes Steuerungssystem**

#### **8 Punkte: Optimales Steuerungssystem**

**Erreicht ein System eine negative Endpunktzahl, so ist die Ausführung mit diesem Steuerungssystem nicht möglich.** 

Die nachfolgend aufgeführten Fragen sind in der Evaluationstabelle enthalten, und entscheiden über die Punkteverteilung, je nachdem ob eine Anforderung benötigt wird oder nicht.

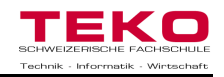

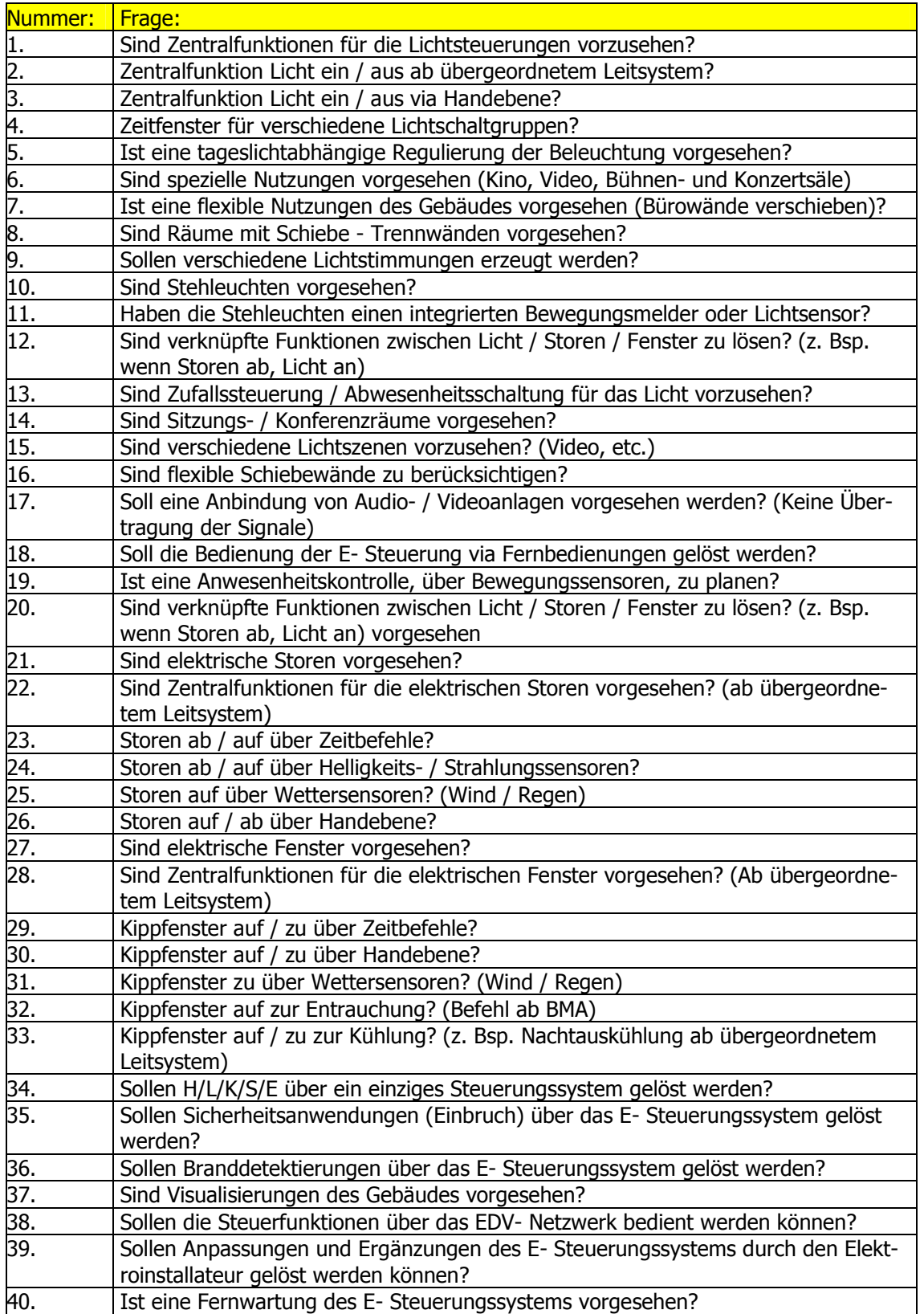

**Abbildung 43 Fragekatalog der Evaluationstabelle / Quelle: Diplomarbeit von Carmine D'Ambrosio** 

Das Evaluationssystem befindet sich im Anhang und auf der CD als Excel Datei.

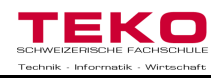

#### **8.6 Projektmanagement**

Die Kosten für ein Gebäudeautomationssystem sind immer sehr abhängig vom Wunsch, was sich der Kunde vorstellt. Es ist nicht immer sinnvoll, das teuerste System auszuwählen, da es teilweise zu viele zusätzliche Features anbietet, welche gar nicht benötigt werden. Für welches System man sich am Schluss entscheidet ist auch immer abhängig von den Erfahrungen, welche man mit anderen Gebäudeautomationssystemen gemacht hat. Für die Projektierung bei einem neuen Gebäude, bei Umbauten oder Anbauten ist hier die Vorgehensweise dargestellt:

- 1. Was wünscht sich der Kunde? (Anforderungen / Bedingungen) Am einfachsten erfährt man dies mittels Fragekatalog.
- 2. Hat der Kunde bereits ein System, welches erweiterbar ist? Es muss geprüft werden, ob bereits ein Gebäudeautomationssystem besteht, welches auf die geforderten Bedingungen erweitert werden kann.
- 3. Hat der Kunde selbst einen Wunsch, welches System gewählt, oder geprüft werden soll? Teilweise haben sich Kunden bereits im Vorfeld dazu Gedanken gemacht oder haben von Bekannten oder Kollegen erfahren, bei welchen Systemen es häufiger zu Problemen kommt.
- 4. Mögliche Systeme mittels Evaluationssystem und Erfahrungen gegeneinander vergleichen. Dies geschieht meist intern in der Firma. Man berät sich mit Mitarbeitern und fragt nach Erfahrungen und aufgetretenen Problemen in anderen Gebäuden.
- 5. Sich persönlich für ein System entscheiden. Bevor die verschiedenen Systeme beim Kunden präsentiert werden, sollte ein persönlicher Favorit gewählt werden. Den Kunden interessiert auch sicherlich ihre Meinung und dann möchte er eine klare Aussage bekommen.
- 6. Die verschiedenen Systeme dem Kunden aufzeigen. Es sollte möglichst nicht nur ein System aufgezeigt werden, sondern mehrere. Somit wird dem Kunden nicht ein System aufgezwängt, sondern er hat die freie Entscheidung.
- 7. Die Systeme mit Grobkostenschätzungen aufzeigen. Einer der wichtigsten Punkte für den Entscheid eines Systems ist immer der Faktor Geld. Eine transparente Kostenzusammenstellung hilft enorm bei der Entscheidung des Kunden.
- 8. Entscheid schriftlich festhalten. Um später keine Überraschungen zu erleben, sollte der Entscheid immer in einem offiziellen Dokument festgehalten werden. Aufbewahrungszeit gemäss SIA 2011: 2 Jahre nach Bauvollendung.

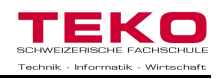

## **9 Modell für digitalSTROM**

Ziel meiner Diplomarbeit ist es auch, ein Modell zu erstellen, an welchem die Funktionalität und die Vorteile von digitalSTROM aufgezeigt werden können. Wichtig ist, dass das Modell so realistisch wie möglich ist, damit der Kunde seine Vorstellung besser auf sein eigenes Haus / Projekt projizieren kann.

#### **9.1 Analyse der Ausgangslage**

Mein erster Gedanke war: "Gibt es so was nicht schon?". Deswegen informierte ich mich gleich bei der Herstellerfirma von digitalSTROM der Aizo AG. Für die Präsenta-

tion von digitalSTROM haben sie verschiedene Ausstellungsräume bei ihrem Standort in Schlieren und kleine Schulungskoffer. Es wurde ein kleines Modell einer Wohnung erstellt, welches aber nicht meinen Vorstellungen entsprach. Weiter können an diesem kleinen Modell nicht alle Funktionen aufgezeigt werden, welche es bis heute gibt. Auch meine Kontaktperson bei der Firma Aizo AG, Miguel Rodriguez, bestätigte mir, dass dies in dieser Form und Grösse noch nicht realisiert wurde.

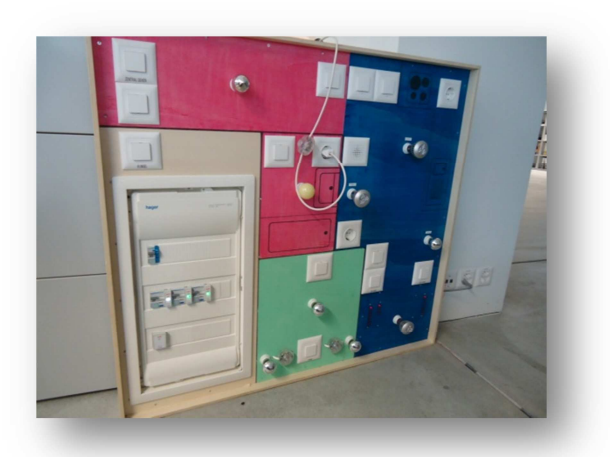

**Abbildung 44 Kleines Modell einer Wohnung von Aizo AG** 

#### **9.2 Entscheidung**

Durch das Gespräch mit Miguel Rodriguez, dass ein solches Modell in diesem Ausmass noch nicht erstellt wurde und weil digitalSTROM erst seit dem April 2011 erhältlich ist, habe ich mich entschieden, ein solches Modell zu erstellen. Weiter wurde mir die Mithilfe an diesem Projekt von der Firma Aizo AG zugesichert, für den Bezug aller digitalSTROM Komponenten und allen weiteren Komponenten, welche ich hierzu benötige.

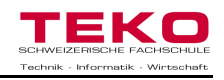

#### **9.3 Realisierung**

Für die Realisierung eines solchen Projekts bedarf es vieler Abklärungen und Gedankengänge, damit ein Erfolg erzielt werden kann. Meine ersten Arbeiten für dieses Modell waren, eine grobe Struktur zu erstellen für die verschiedenen Arbeitsschritte:

- $\triangleright$  Besprechung mit Aizo AG
- Planung der Arbeiten
- Erstellen von Schema, Apparateplan und Installationsplan
- $\triangleright$  Materialorganisation
- $\triangleright$  Modell aufbauen
- > Modell verdrahten
- $\triangleright$  Programmierung des Modells
- $\triangleright$  Testen

#### **9.3.1 Besprechung mit Aizo AG**

Ich nahm bereits im August an einer Schulung über digitalSTROM teil bei der Firma Aizo AG in Schlieren. Dort wurden wir von der Entstehung von digitalSTROM bis hin zur Programmierung von eigenen Applikationen unterrichtet. Gegen Ende des Tages unterhielt ich mich noch mit dem Director Software Development, mit Herrn Miguel Rodriguez. Er bot mir seine Hilfe an bei Fragen und bei einer allfälligen Entwicklung eines Modells.

Als ich am 22. September die Freigabe für meine Diplomarbeit erhielt, nahm ich Kontakt zu ihm auf und wir trafen uns am 03. Oktober wieder in Schlieren. Wir diskutierten über die Anforderungen für das Modell und die Möglichkeiten, welche uns zur Verfügung stehen. Weiter vereinbarten wir zukünftige Termine für die weiteren Besprechungen und die Ausführung meines Modells.

#### **9.3.2 Planung der Arbeiten**

Nach den Besprechungen mit Herrn Rodriguez erstellte ich ein detailliertes Terminprogramm für meine Arbeiten. Dieses floss dann später in meinen definitiven Terminplan ein (siehe Anhang).

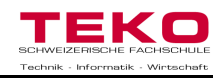

#### **9.3.3 Erstellen von Schema, Apparateplan und Installationsplan**

#### **Grundriss**

Für mein Modell musste ich einen Grundriss finden, welcher auf meine Anforderungen und Bedienungen zugeschnitten ist. Weiter wollte ich keine freie Erfindung eines Grundrisses erstellen, da dies nicht realitätsnah wäre.

In dieser Zeit war ich für die Elektroplanung einer grossen Überbauung in Aarau zuständig, für 48 Wohnungen. Ich entschied mich für eine 3 1/2 –Zimmer Wohnung mit einer Nutzfläche von 127m<sup>2</sup>, da diese meinen Vorstellungen am ehesten entsprachen. Diese Wohnungen wurden konventionell installiert, somit kann ich aufzeigen, was alles mit digitalSTROM möglich wäre.

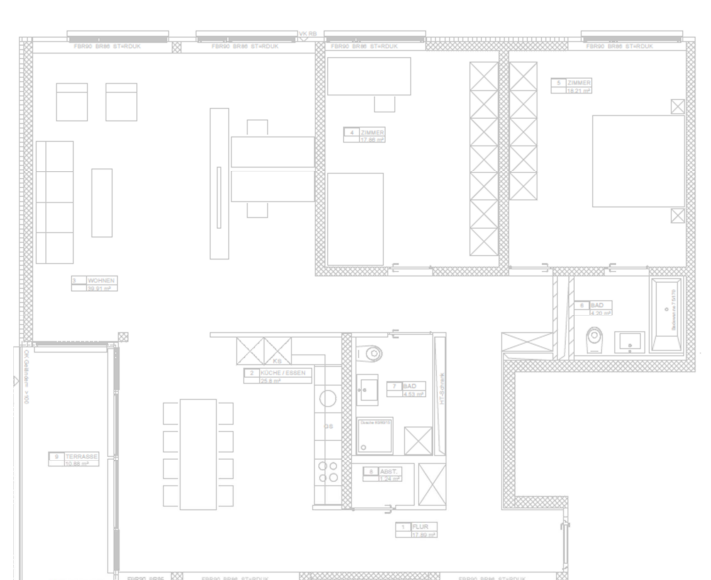

#### **Apparateplan**

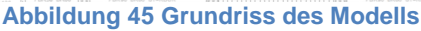

Als nächstes erarbeitete ich einen Apparateplan, nach meinen Vorstellungen. Meine Tätigkeit und Erfahrung als Fachplaner Elektro Engineering kamen mir bei der Platzierung und der Wahl der Komponenten sehr zur Hilfe. Die Schwierigkeit hier war, wie ich die verschiedenen Symbole darstellen kann, da es noch keine Vorlagen für digi-

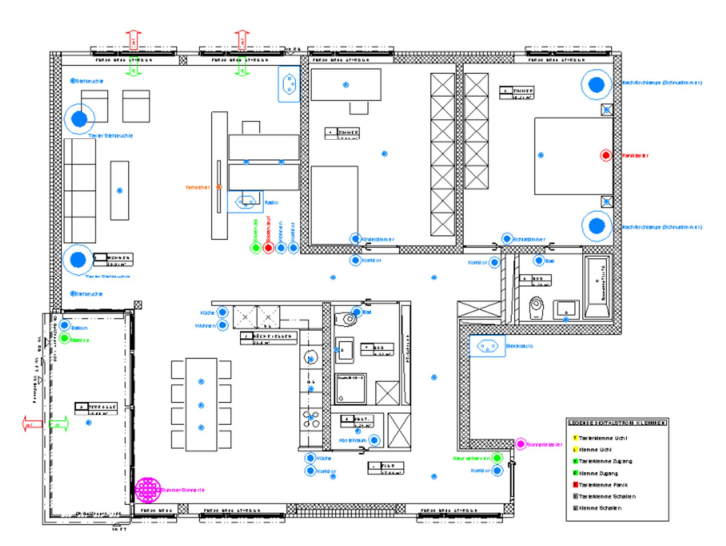

talSTROM Komponenten gab. Ich entschied mich, die Symbole möglichst in zukünftiger Originalgrösse zu zeichnen, damit ich später keine Probleme mit dem Platz bekomme, auf meinem Modell. Ich suchte mögliche Komponenten aus im Distrelec- und im ELDAS Katalog für die genauen Masse. Nach diversen Besprechungen mit Herrn Rodriguez und nach etlichen Änderungen konnte ich am 05.Oktober meinen Apparateplan fertig stellen.

**Abbildung 46 Apparateplan des Modells (Format A3 im Anhang)**

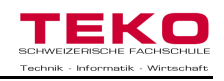

#### **Installationsplan**

Nach dem Apparateplan konnte ich den Installationsplan erstellen. Auch hier war die Schwierigkeit dass es keine Symbole für die Klemmen gab, somit erstellte ich selbst ein Symbol. Die Erstellung dieses Plans war nebst dem Erstellen der Symbole sehr einfach, da die Apparate dank digitalSTROM nur noch miteinander verbunden werden mussten. Dies wird auch bei zukünftigen Projekten mit digitalSTROM einen entscheidenden Vorteil bringen. Ganz am Schluss wurde dieser Plan wiederum mit Herrn Rodriguez diskutiert und es wurden noch kleine Anpassungen vorgenommen. Alle Zeichnungen wurden mit Nova<sup>25</sup> erstellt von der Firma Plancal.

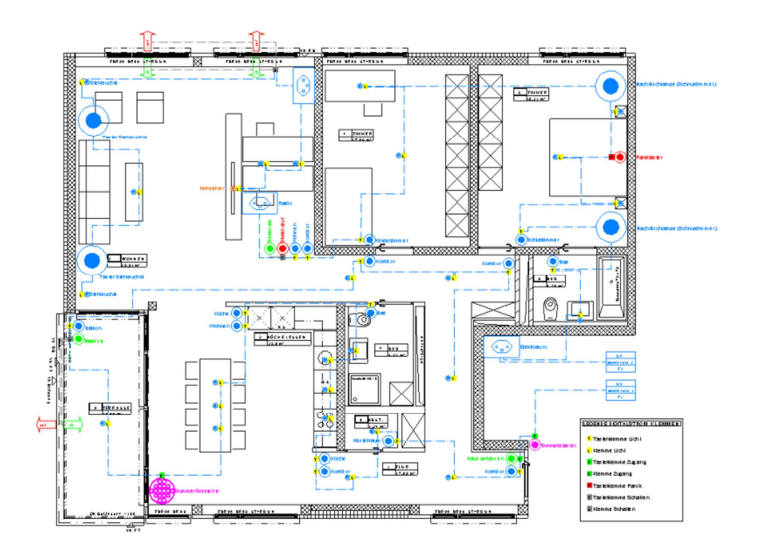

**Abbildung 47 Installationsplan des Modells (Format A3 im Anhang)** 

#### **Schema**

Damit ich meine Verteilung bauen konnte, musste ich noch zuletzt ein Schema dafür erstellen. Hierfür benutzte ich das Programm KICAD<sup>26</sup>, welches wir auch in unserer Firma verwenden. Eine grosse Herausforderung war hier das Erstellen der digitalSTROM Komponenten, da dies in diesem Programm nicht so einfach ist wie beim Nova Zeichnungsprogramm. Alle Komponenten mussten zuerst entsprechend einem genauen Abbild im Nova gezeichnet werden. Danach konnte ich diese konvertieren und im KICAD einlesen. Normalerweise sind für eine Wohnung in dieser Grössenordnung etwa 5-6 Sicherungen notwendig. Für mein Modell und für Vorführeffekte reichten mir zwei völlig aus. Somit kann ich die Funktion von zwei verschiedenen Stromkreisen mit zwei dSMs aufzeigen. Für die Installation meines Modells habe ich die Prinzipien der zwei Stromkreise im Schema aufgezeichnet, welche sich dank digitalSTROM immer wiederholen.

(Das Schema befindet sich im Anhang)

 $\overline{\phantom{a}}$ <sup>25</sup> Zeichnungsprogramm zum Erstellen von Elektro Installationsplänen

<sup>&</sup>lt;sup>26</sup> Zeichnungsprogramm zum Erstellen von Elektro Schemas

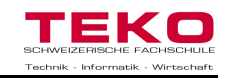

#### **9.3.4 Materialorganisation**

Die Platte für mein Modell realisierte ich mit einer Forexplatte<sup>27</sup>, welche auch bei Prinzipschemas in Hauptverteilungsanlagen eingesetzt werden.

Für die Taster entschied ich mich für 230V Sonnerietaster, da diese die nötige Grösse vorwiesen. Weiter eignen sich diese für den Einbau auf meine 5mm dicke Platte.

Damit die Storentaster besser sichtbar sind, benutzte ich spezielle Leuchtdrucktaster. Diese können auch mit verschiedenen Aufsätzen

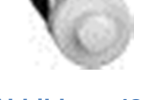

**Abbildung 48 Sonnerietaster** 

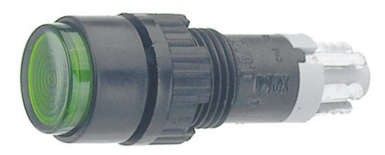

bestellt werden. Da die Leuchten aber nur 48V tauglich waren, musste ich auf das Glimmen des Tasters verzichten. Jedoch vermag der Kontakt 230V zu schalten. Für die Leuchten konnte ich keine normalen Glühbirnen

**Abbildung 51 Leuchtdrucktaster** 

Fassungen verwenden, da diese zu gross waren. Nach

langer Suche fand ich im Distrelec Katalog transparente 230V fähige Glimmleuchten, welche klein genug waren. Weiter können diese ebenfalls auf 5mm dicke Platten verbaut werden. Diese Leuchten haben bereits Anschlussdrähte, welche den Anschluss an die Lichtklemmen erheblich erleichtern.

Für die Signalisierung der Storen wollte ich zuerst farbige Glimmleuchten verwenden. Herr Rodriguez hatte aber bereits ein Produkt im Kopf, welches sich hierfür bestens

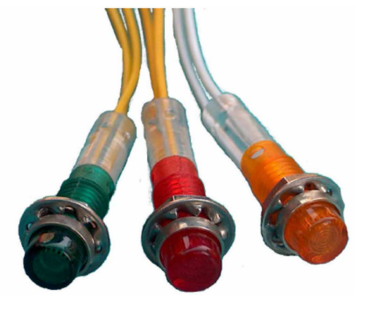

**Abbildung 50 Glimmleuchten**

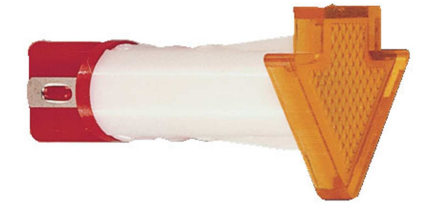

**Abbildung 49 Pfeilleuchten**

eignen würde. Es sind Pfeilförmige Glimmleuchten, welche auch 230 V fähig sind und in verschiedenen Farben erhältlich sind. Der Anschluss ist gross genug für 1mm<sup>2</sup> dicke Litzen, musste aber noch gelötet werden.

Auf der nächsten Seite befindet sich eine Stückliste der Materialien, welche ich verwendet habe.

 <sup>27</sup> Leichte, stabile und kratzfeste Kunststoffplatte

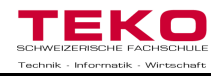

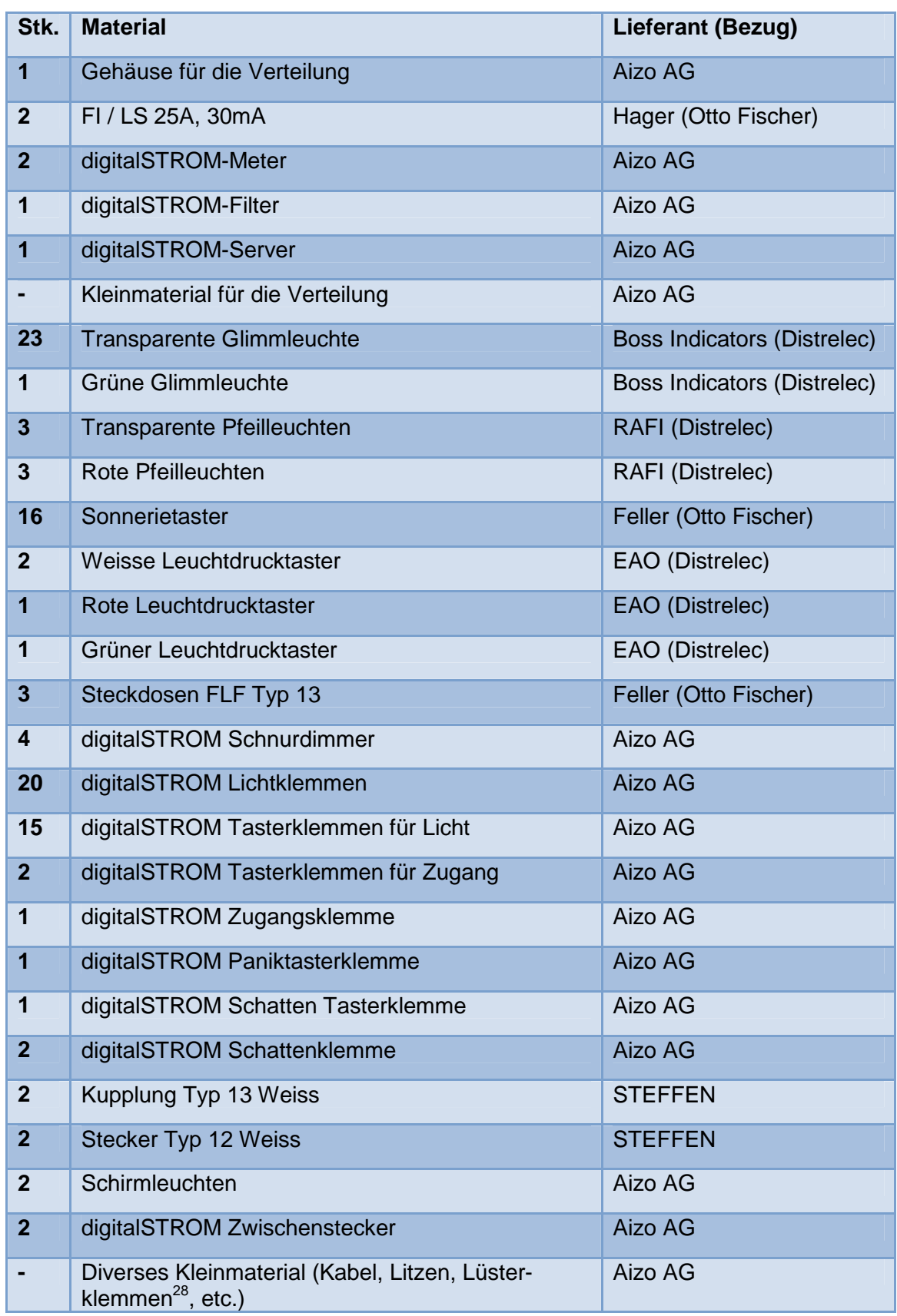

**Abbildung 52 Stückliste für das Modell** 

 <sup>28</sup> Klemme zum Verbinden von Litzen und Drähten

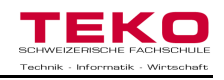

#### **9.3.5 Modell aufbauen**

Am Montag 17. Oktober konnte ich bei der Firma Aizo AG in der Werkstatt mit dem Aufbau meines Modells beginnen. Als erstes erstellte ich die Verteilung, damit ich die Schattenklemmen mit den Pfeilleuchten testen konnte. Der Einbau der Systemgeräte konnte mühelos vollzogen werden, da im Gehäuse bereits Hutschienen montiert waren.

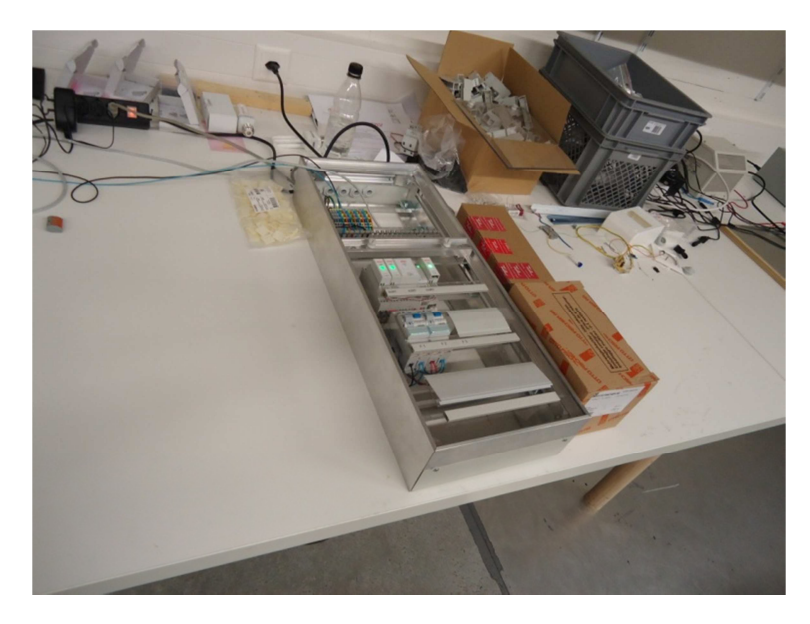

**Abbildung 53 Verteilung für das Modell** 

Danach erstellte ich mit Holz einen Rahmen für meine Forexplatte und Distanzierungen, damit die Platte nicht durchhängt. Weiter bohrte ich die Löcher für meine Apparate. Die Forexplatte konnte gut bearbeitet werden, jedoch riss es mir kleine Fransen aus bei den grossen Bohrungen.

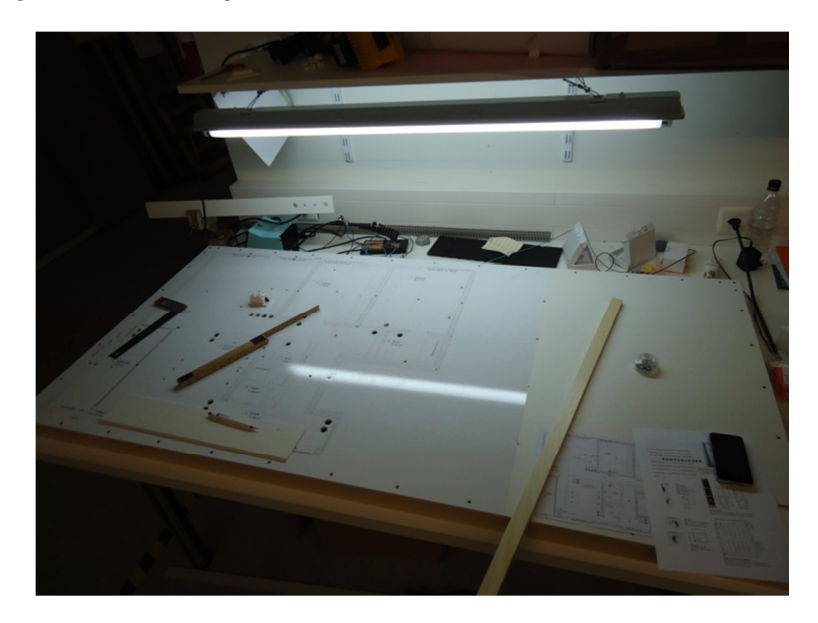

**Abbildung 54 Modell in Bearbeitung** 

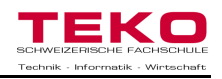

Als nächstes konnte ich alle Komponenten einsetzten und diese befestigen. Die Glimmleuchten musste ich ein bisschen abändern, damit man die Zahnscheibe nicht sieht. Weiter mussten zuerst bei allen Pfeilleuchten und den Leuchtdrucktastern die Anschlüsse angelötet werden.

Als alle Komponenten eingesetzt waren, könnte ich die Verdrahtungskanäle zuschneiden und befestigen und alle Klemmen setzen.

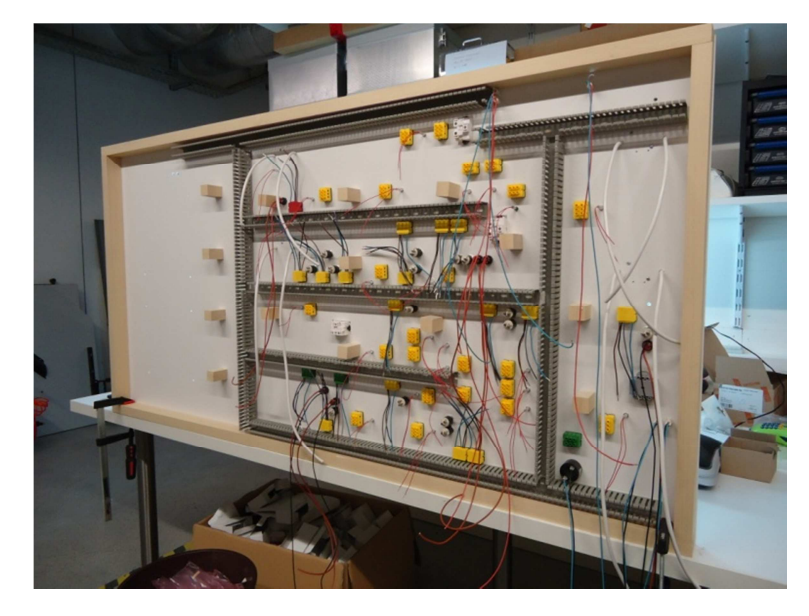

**Abbildung 55 Rückseite des Modells** 

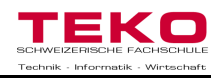

#### **9.3.6 Modell verdrahten**

Nun folgte der aufwändigste Schritt, die komplette Verdrahtung. Ich musste viel mit Lüsterklemmen arbeiten, da maximal zwei Litzen unter eine Lichtklemme geklemmt werden konnten. Anhand des Installationsplans war dies hier eher eine Fleissaufgabe, da dank digitalSTROM das Prinzip der Erschliessung einfacher geworden ist.

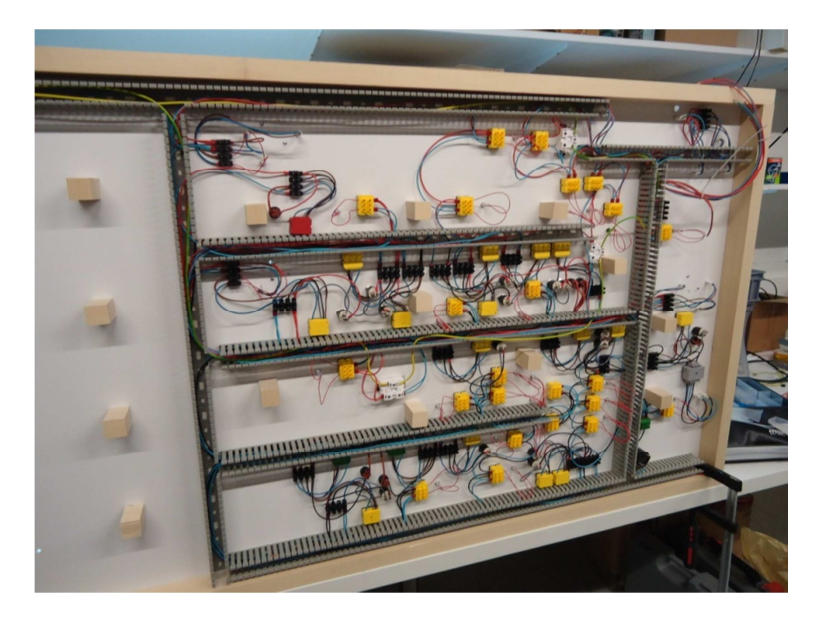

**Abbildung 56 Verdrahtete Rückseite des Modells** 

Beim Anziehen der Schrauben für die digitalSTROM Klemmen muss darauf geachtet werden, dass diese nicht zu fest angezogen werden, sonst können die Kontakte abbrechen.

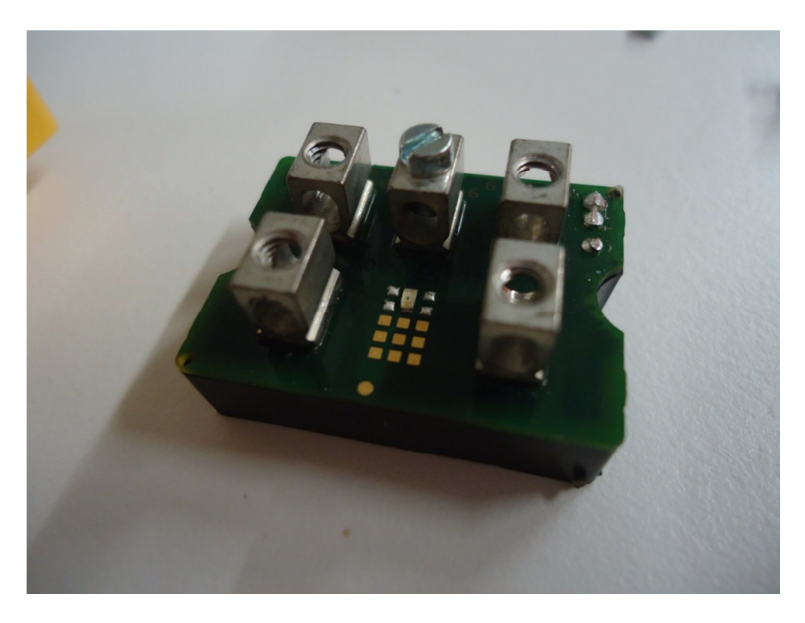

**Abbildung 57 Geöffnete digitalSTROM Klemme** 

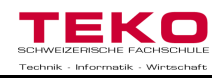

#### **9.3.7 Programmierung des Modells**

Nach einer kurzen Kontrolle der Installation und ein paar Tests konnte ich mit der langersehnten Programmierung starten. Ich installierte einen Router<sup>29</sup>, damit ich auch via IPhone Zugriff auf die digitalSTROM Installation hatte. Ich war bereits am 11. Oktober an einem Kurs, organisiert von Otto Fischer, für die Programmierung dieser Software. Klare Strukturierung der Räume ist hier massgebend, damit am Schluss keine Zufallsschaltungen in Erscheinung treten.

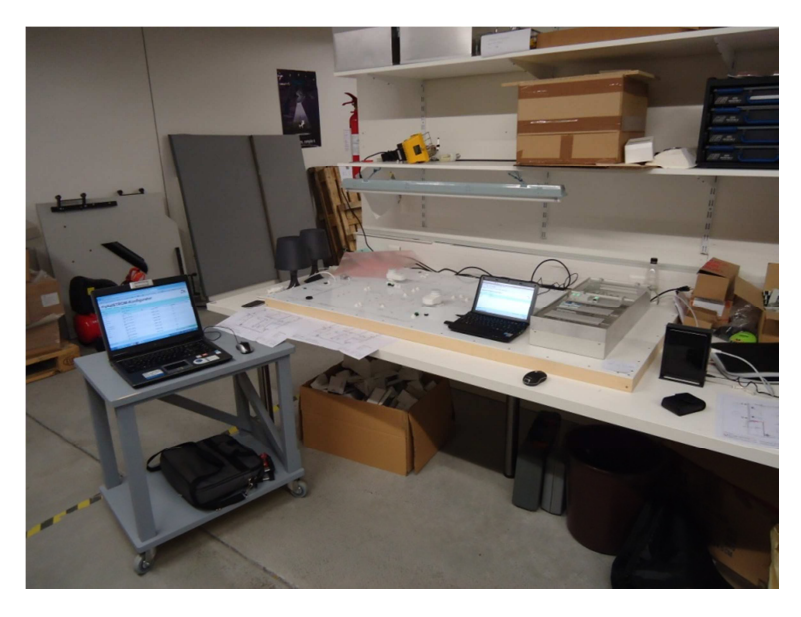

**Abbildung 58 Modell während der Programmierung** 

Der digitalSTROM- Konfigurator war ein gut strukturiertes und einfach zu bedienendes Werkzeug, um die Szenen und Schaltungen zu programmieren. Es kann sicherlich sehr einfach durch einen Elektro- Installateur oder den Kunden selbst bedient werden und benötigt keinen Spezialisten hierfür.

| Firefox *<br>~ digitalSTROM                                                                                                    | $\pm$                            |                     |                     |                     |                         | $-16 - 8$<br>÷            |
|----------------------------------------------------------------------------------------------------|----------------------------------|---------------------|---------------------|---------------------|-------------------------|---------------------------|
| ~ dss.local https://dss.local<br>$\leftrightarrow$                                                                                                    |                                  |                     |                     |                     | 合· C 3 - Google         |                           |
| digitalSTROM-Konfigurator<br>SW: Räume<br>SW: Aktivitäten<br>Apps                                                                                             | SW: System Hardware Hife         |                     |                     |                     |                         | digitalSTROM <sup>®</sup> |
| <b>Aktivitäten</b>                                                                                                    | Geräte                           |                     |                     |                     |                         |                           |
| 要日田                                                                                                    | 29.5                             |                     |                     |                     |                         |                           |
| Abstellraum                                                                                                    | Name                             | dSID                | Ausgang             | <b>Taster Modus</b> | dSM Name                | <b>Raum Name</b>          |
| $\triangleright$ $\square$ Bad 1                                                                                                    | Schaften 2 (Wohnen)              | 00049006 dealthiert |                     | Stimmung 0-4        | dSM2                    | Wohnen                    |
| $\triangleright$ $\Box$ Bad 2<br><b>Ellemschlafzimmer</b>                                                                                                    | Licht 25 (wonnen)<br>đĐ.         | 000051f4 gearning   |                     | Gerat               | <b>CISM2</b>            | wonnen                    |
| <b>E Kinderzimmer</b>                                                                                                    | <sup>28</sup> Taster 28 (Wohnen) | 00007b5e gedimmt    |                     | Gerät               | dSM2                    | Wohnen                    |
| <b>E</b> Komidor                                                                                                    | Taster 27 (Wohnen)               | 00007b5a gedimmt    |                     | Gerat               | dSM <sub>2</sub>        | Wohnen                    |
| $>$ <b>Nuche</b>                                                                                                    | C Licht 24 (Wohnen) TV           | 00004949 gedimmt    |                     | Stimmung 0-4        | dSM2                    | Wohnen                    |
| $\triangleright$ $\blacksquare$ Terrasse<br>▲ SWohnen<br>$-$ <b>C</b> ILicht<br>Aus - TO SO<br>Stimmung 1 - TO_S1<br>Stimmung 2 - TO_S2<br>Stimmung 3 - T0_S3 | Licht 27 (Wohnen)                | 00004860 gedimmt    |                     | Stimmung 0-4        | dSM2                    | Wohnen                    |
|                                                                                                    | Taster 26 (Wohnen)               | 00006152 gedimmt    |                     | Stimmung 0-4        | dSM2                    | Wohnen                    |
|                                                                                                    | Licht 26 (Wohnen)                | 00004943 gedimmt    |                     | Stimmung 0-4        | dSM2                    | Wohnen                    |
|                                                                                                    | Steckdose 2 (Wohnen)             |                     | 000042f2 geschaltet | Stimmung 0-4        | dSM2                    | Wohnen                    |
|                                                                                                    | Schaffen 3 (Wohnen)<br>e         | 00016bad geschaltet |                     | Gerät               | dSM2                    | Wohnen                    |
|                                                                                                    | Taster 7 (Wohnen)                | 00005164 gedimmt    |                     | Stimmung 0-4        | dSM1                    | Wohnen                    |
| Stimmung 4 - T0_S4<br>Schatten<br>> Californitaten<br><b>Cashvitaten</b>                                                                                      |                                  |                     |                     |                     |                         |                           |
| dSS v1.2.0-alpha                                                                                                    |                                  |                     |                     |                     | & Ansicht aktualisieren | Standard Ansicht          |

**Abbildung 59 digitalSTROM- Konfigurator** 

 <sup>29</sup> Netzwerkgerät, welches mehrere Rechnernetze koppeln oder trennen kann.

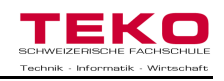

#### **9.3.8 Testen**

Nach diversen Tests und etlichen Stunden war mein Model nun fertig. Die Programmierung läuft einwandfrei und ist auch via IPhone problemlos bedien bar. Es treten keine Zufallsschaltungen auf und auf den dSS kann jederzeit zugegriffen werden. Beim Testen ist mir noch aufgefallen, dass wenn der dSM Aus- und wieder Eingeschaltet wird, muss erst einmal kurz auf jede Taster Gruppe gedrückt werden, um in die normale Bedienung zu gelangen.

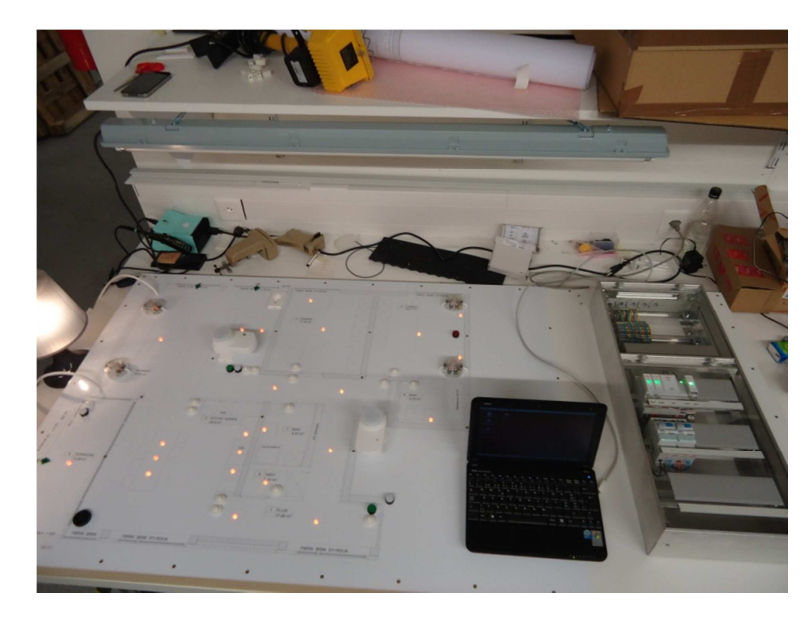

**Abbildung 60 Fertiges Modell von digitalSTROM** 

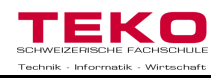

#### **9.4 Messungen**

Beim Modell wurden Messungen durchgeführt, um den Hin- und den Rückkanal zu untersuchen. Weiter stellte ich beim Testen fest, dass die Leuchten nie ganz ausgeschalten sind. Somit untersuchte ich noch die anliegende Spannung, wenn die Leuchten gemäss Programmierung ausgeschaltet waren.

#### **9.4.1 Messungen Hin- und Rückkanal**

Um den Hinkanal zu messen, schloss ich ein Oszilloskop am Modell an. Bei jedem Tastendruck wurde der Hinkanal mit den beiden Flanken sichtbar. Die Sinuskurve

war nicht schön gleichmässig, da in der Werkstatt viele elektronische Geräte angeschlossen waren. Man sieht, dass die Flanken zweimal auftreten. Diese können in der positiven, oder in der negativen Halbwelle auftreten, je nachdem wie die Endverbraucher angeschlossen sind.

Die Flanken haben eine Zeitdauer von 60ms und treten immer bei 30V auf. Der dSM sendet diese Signale zu den Klemmen, welche den eingestellten parameterwert aufrufen.

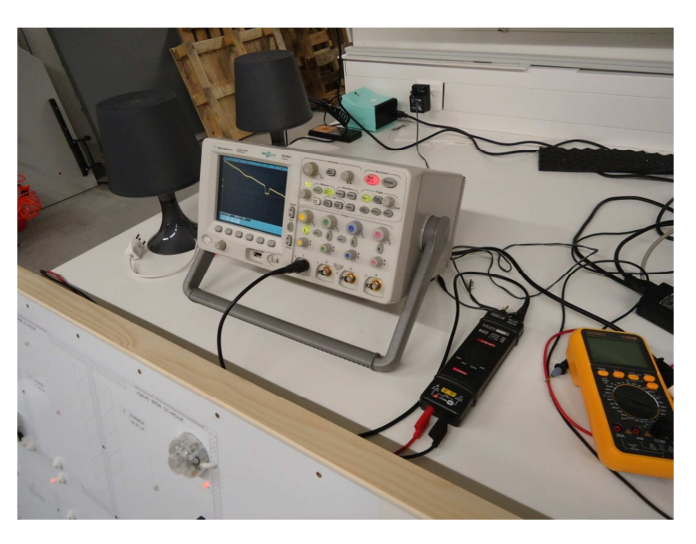

**Abbildung 61 Oszilloskop**

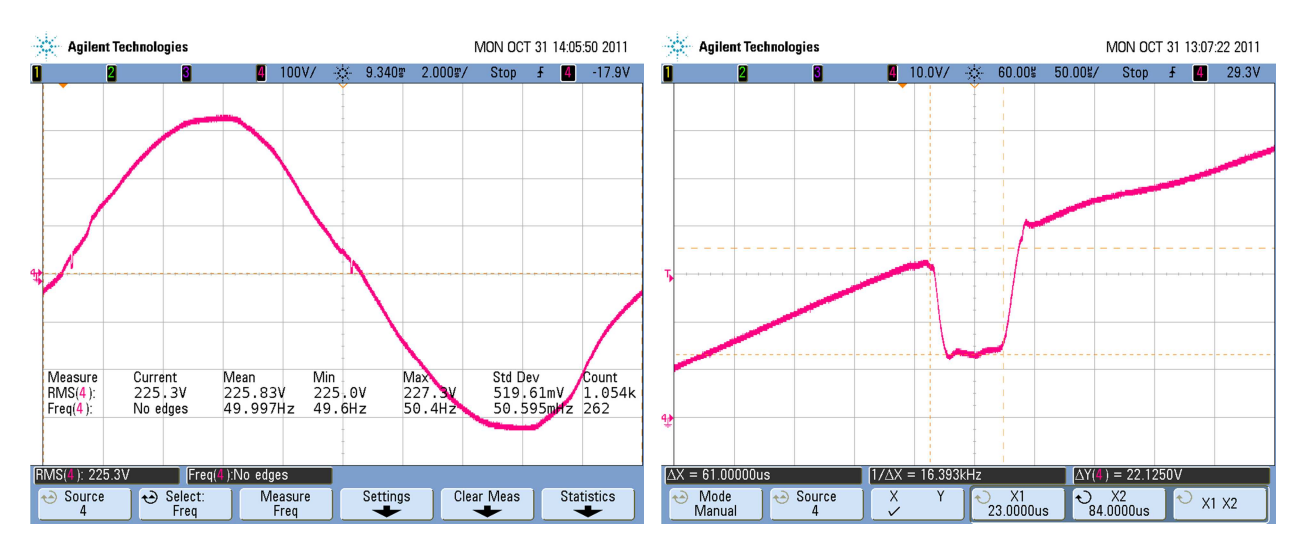

Abbildung 63 Sinuskurve mit den zwei Flanken **Abbildung 62 Flanke von digitalSTROM** 

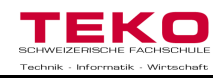

Um den Rückkanal sichtbar zu machen, musste ich einen Vier- Quadranten- Verstärker verwenden. Dieser kann den Stromfluss sichtbar machen, bei welchem die zwei Protokolle auftreten. Es ist möglich, dass der Hinkanal und der Rückkanal in der gleichen Halbwelle auftreten. Der dSM und die Klemmen müssen deshalb immer beide Halbwellen abhören. Dies machen sie immer in einer vordefinierten Zeit damit nicht auf Störungen reagiert wird. Die Störungen neben den Protokollen sind von den anderen elektri-

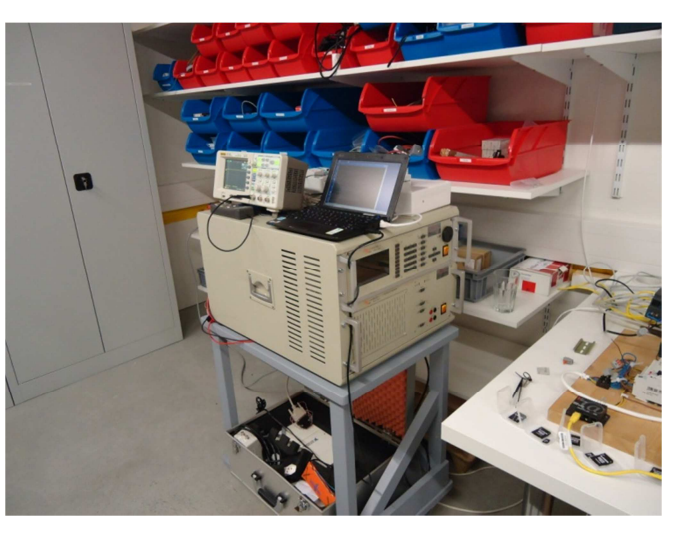

**Abbildung 64 Vier- Quadranten- Verstärker**

schen Betriebsmitteln, welche auch an diesem Stromkreis eingeschalten waren.

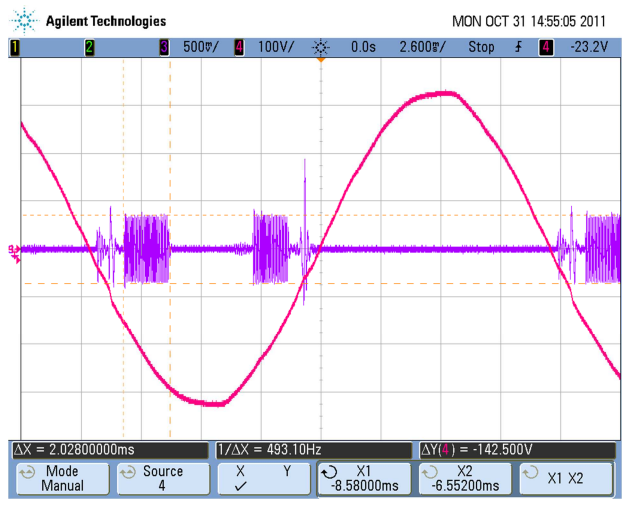

Bei der Messung rechts sind die Stromspitzen der Kondensatoren gut sichtbar. Diese befinden sich in den Klemmen. Da beim Modell ca. 40 Klemmen verbaut wurden, ist die Spitze sehr hoch.

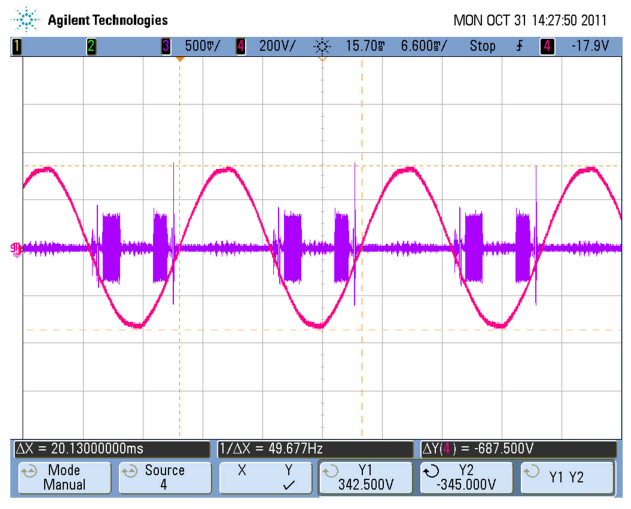

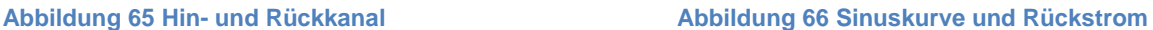

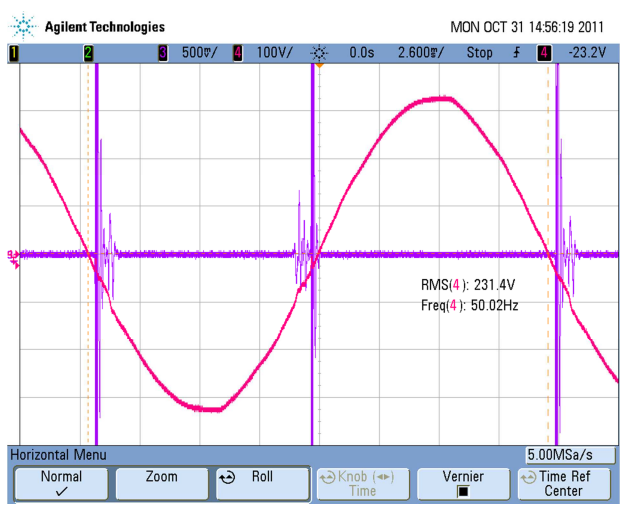

**Abbildung 67 Stromspitzen**

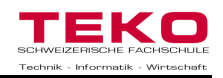

#### **9.4.2 Messungen Klemmen**

Die Leuchten auf meinem Modell waren nie ganz ausgeschalten. Deshalb untersuchte ich dies mit einem Voltmeter. Zuerst untersuchte ich die eingehende Spannung bei der Verteilung. Diese weist 234.9V auf. Somit ist dort alles in Ordnung.

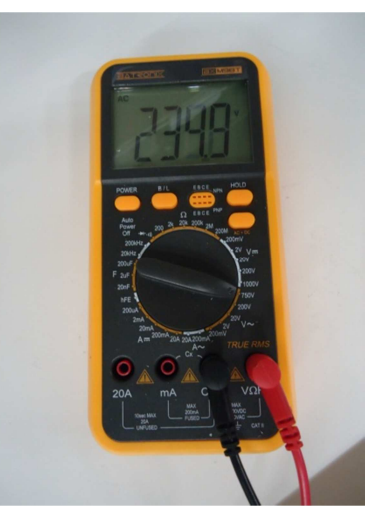

**Abbildung 68 Spannung Einspeisung** 

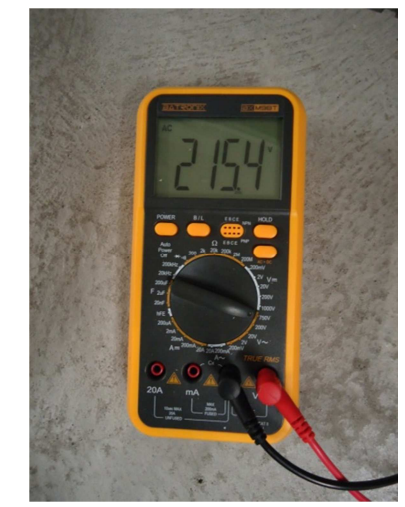

**Abbildung 69 Spannung Klemme Ein** 

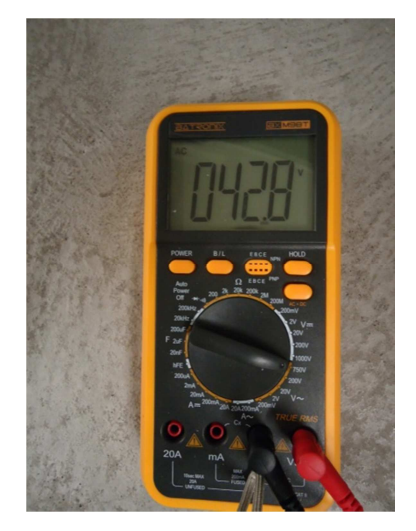

**Abbildung 70 Spannung Klemme Aus**

Weiter untersuchte ich die Spannung bei den Klemmen, wenn diese eingeschalten waren. Hier erhielt ich eine Spannung von 215.4V. Dies ist gut möglich, wenn ich den Spannungsabfall auf der Leitung berücksichtige.

Wurde die Leuchte aber ausgeschalten, hatte ich beim Klemmenausgang immer noch 42.8V Spannung. Deswegen leuchten meine Glimmleuchten immer noch sehr schwach, auch wenn diese ausgeschalten sind. Bei normalen Leuchten ist dies kaum sichtbar, deshalb fällt es nicht auf. Ein negativer Punkt dieser Feststellung ist, dass selbst wenn die Leuchten ausgeschaltet sind, immer noch Strom verbraucht wird.

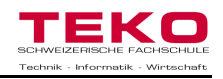

#### **9.5 Praxistauglichkeit**

Das Modell ist nun bereit für die Vorstellung von digitalSTROM. Die Funktionen Licht, Schatten, Panik und Zugang können so dem Interessenten präsentiert werden. Die Dimmung bei den Leuchten ist sichtbar und die Szenen können auch auf dem IPhone oder IPad dargestellt werden. Weiter kann der momentane Stromverbrauch angezeigt werden, um die Stromeinsparungen zu überprüfen. Das Modell wurde sehr robust gebaut, somit kann es auch zu verschiedenen Standorten transportiert werden. Ein ideales Hilfsmittel um die Entscheidung einfacher zu gestalten, ob man sich für digitalSTROM entscheiden will.

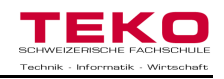

## **10 Zusammenfassung**

Damit die pragmatischen Punkte dieser Arbeit besser ersichtlich sind, ist hier ein résumé erstellt worden. Die Beschreibungen orientieren sich an meinen persönlichen Ansichten und sind daher als Leitfaden und nicht als bewiesener Fakt zu betrachten.

#### **10.1 digitalSTROM präsentiert sich**

digitalSTROM präsentiert sich als neue Technologie für die Steuerung von Gebäudeautomationen, entwickelt an der ETH in Zürich und zukunftsorientiert, was die Übertragung der Datenpakete anbelangt. Mit seinen vielen Funktionen für Licht, Zugang, Sicherheit, Schatten, Klima und Audio bietet es dem Kunden eine Vielzahl an Möglichkeiten, um die Umgebung noch komfortabler zu gestalten. Die Preis- Leistung ist bei den Klemmen noch zu schlecht, sollte aber gemäss Aizo AG mit dem Verkauf der digitalSTROM Komponenten gesenkt werden können. Diese Technologie ist sehr vielversprechend und wird sicherlich in der Zukunft öfter diskutiert werden. Leider sind nebst den vielen Versprechungen von digitalSTROM-Vertreibern erst wenige Komponenten auf dem Markt erhältlich, was die Vorfreude auf diese Technologie noch dämpft. Dennoch denke ich, dass sich digitalSTROM in Zukunft am Markt etablieren kann und eine gängige Grösse für Gebäudeautomationssysteme werden kann.

#### **10.2 Vor- und Nachteile gegenüber anderen Steuerungssystemen**

digitalSTROM erweist sich als unbekannt, aber sehr marktorientiertes System, welches die Lücke zwischen konventionellen und überteuerten Gebäudeautomationssystemen zu schliessen vermag. Besonders die einfache Installation und Bedienung bringt einen erheblichen Vorteil gegenüber anderen Systemen. Für eine Berücksichtigung von digitalSTROM müssen die Kosten für die Komponenten, besonders für die Klemmen noch gesenkt werden. Zum heutigen Zeitpunkt jedoch ist die konkurrierende Wirkung noch nicht möglich, da besonders die Funktionen Schatten und Klima noch ausstehend sind. Dies kann sich aber, nach deren Einführung, schnell ändern.

#### **10.3 Modell für digitalSTROM**

Ein Modell wurde erstellt, um die Funktionen und Möglichkeiten von digitalSTROM aufzuzeigen. Durch seine realistische Ausführung gelingt es, dass der Kunde sich diese Technologie besser in seiner eigenen Umgebung vorstellen kann. Die Installation mit digitalSTROM war erfrischend und ernüchternd zugleich. Erfrischend durch die einfache Verkabelung und Programmierung, und ernüchternd durch den heiklen Umgang mit den Klemmen und dem dSS.

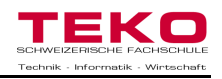

## **11 Schlusswort**

Die vorliegende Diplomarbeit war für mich eine grosse Herausforderung und erforderte viel Zeit und Elan. Die Einteilung der Informationsbeschaffung, der Dokumentation und der Ausführung meines Modells benötigten Arbeitsaufwände teils bis tief in die Nacht hinein. Die Gedanken schriftlich zu formulieren war nicht immer einfach, jedoch ein Genuss, wenn dies Gelang und zum Erfolg führte.

Die Arbeit mit digitalSTROM bereitete mir von Anfang an sehr grosse Freude, denn auch ich bin immer interessiert an neuen Technologien und Möglichkeiten rund um die Gebäudeautomation.

Ich hoffe mit beiliegender Dokumentation einer guten Diplomarbeit gerecht geworden zu sein und werde den Werdegang von digitalSTROM sicherlich gespannt verfolgen.

Herbst 2011, Stefan Berchtold

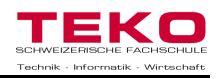

## **12 Danksagungen**

Ich möchte mich bei folgenden Personen herzlich bedanken, da sie ein Teil dieser Arbeit waren, damit ich diese überhaupt erst erstellen konnte. Sie standen mir zur Seite bei Fragen, moralischer Unterstützung, Korrekturlesen und beim Bereitstellen ihrer Ressourcen. Teilweise tat es aber auch einfach gut, durch Gespräche mit Ihnen neuen Mut zu fassen.

## **Herzlichen Dank**

HEFTI.HESS.MARTIGNONI. Aarau AG Miguel Rodriguez (Aizo AG) Emil und Theres Berchtold Mitarbeiter von Aizo AG Carmine D'Ambrosio Adrian Eichenberger Marcel Stadelmann Franz Oel (Diplomexperte) Dieter Dahle (Diplomlehrer) Tanja und Nicole Berchtold Marcel und Silvana Dubach

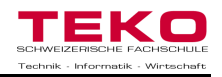

## **13 Dokumentationsanhang**

#### **13.1 Literatur- Quellenverzeichnis**

1. digitalSTROM Katalog

www.aizo.com/de/downloads/documents/aizo\_Produktkatalog2011.pdf

- 2. Aizo AG Schweiz, Brandstrasse 33, 8952 Schlieren Zürich www.aizo.com
- 3. digitalSTROM.org, Brandstrasse 33, 8952 Schlieren Zürich www.digitalSTROM.org
- 4. Bedienungshandbuch digitalSTROM www.aizo.com/de/support/documents/digitalSTROM-HandbuchBedienenEinstellenV003\_2011-06-28.pdf
- 5. Grundriss aus der Überbauung Lineaar in Aarau www.lineaar.ch/projekt.php
- 6. Diplomarbeiten von Adrian Eichenberger und Carmine D'Ambrosio
- 7. Informationen über das LON System von Wikipedia http://de.wikipedia.org/wiki/Local\_Operating\_Network
- 8. Informationen über KNX System von der offiziellen Webseite http://www.knx.org/
- 9. Informationen über SPS Systeme von Wikipedia http://de.wikipedia.org/wiki/Speicherprogrammierbare\_Steuerung
- 10. Apparate und Bauteile von Distrelec

https://www.distrelec.ch/home?gclid=CNePsruruasCFUu\_zAodxR8Fcg

- 11. Apparate und Bauteile aus dem Aktuellen ELDAS Katalog
- 12. Buch "Wissenschaftliches Schreiben leicht gemacht" von Martin Kornmeier

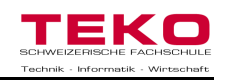

### **13.2 Abbildungsverzeichnis**

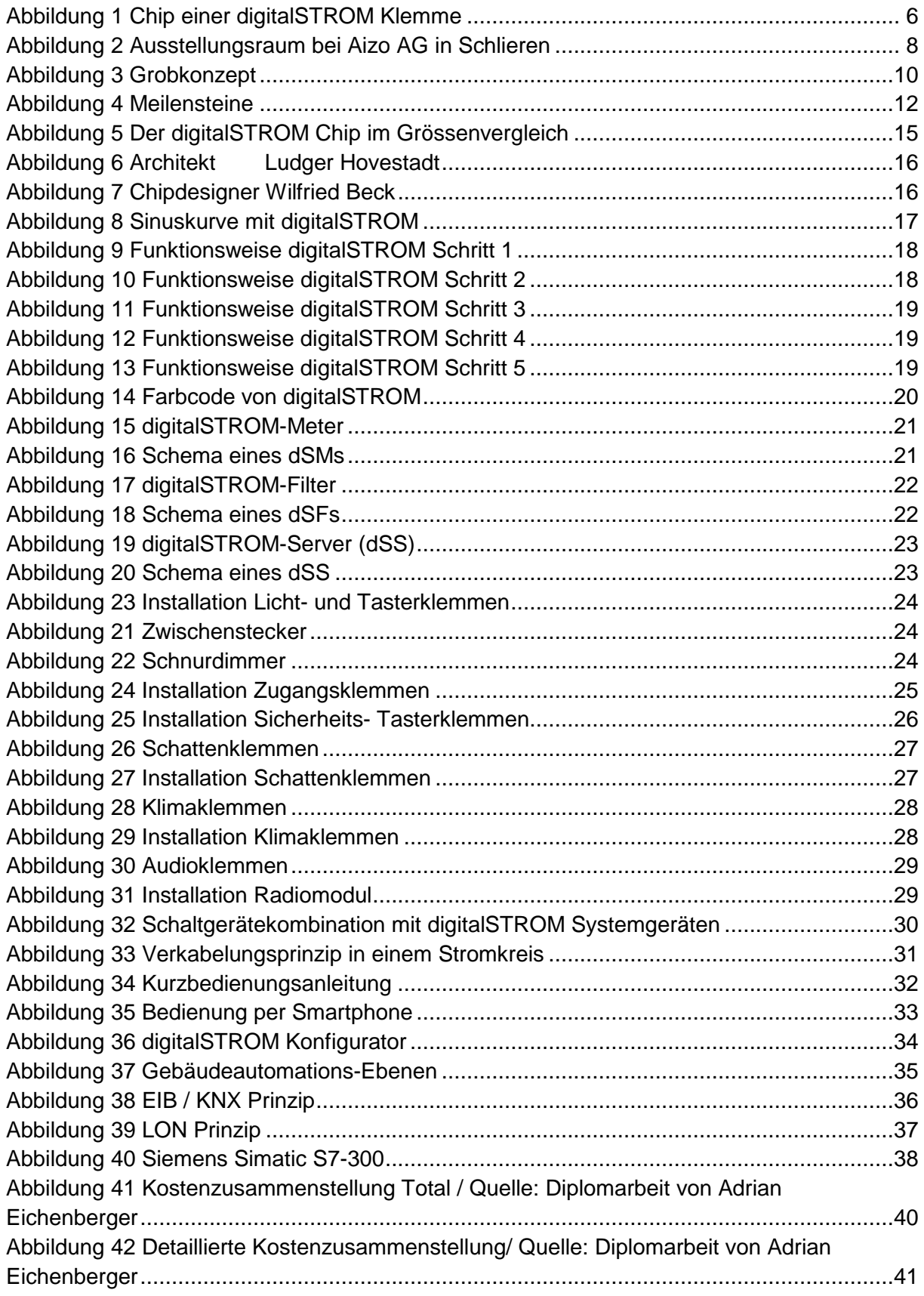

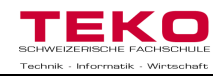

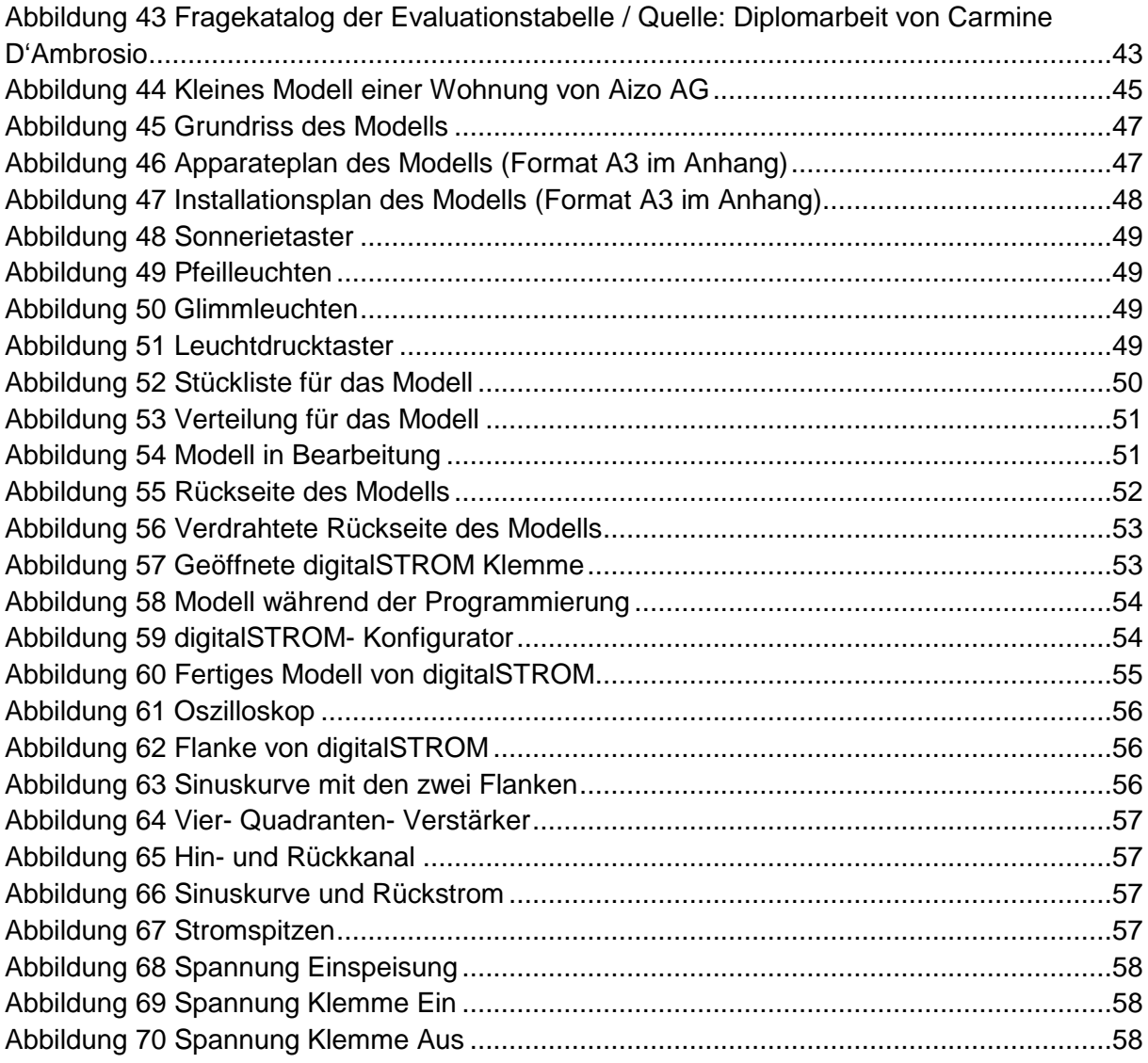

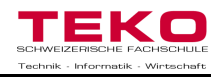

## **14 Erklärung**

Hiermit erkläre ich, die vorliegende Arbeit selbständig verfasst und keine anderen als die angegebenen Quellen oder Hilfsmittel verwendet zu haben. Wörtliche und sinngemäße Zitate sind als solches gekennzeichnet und sind im Literatur- Quellenverzeichnis angegeben.

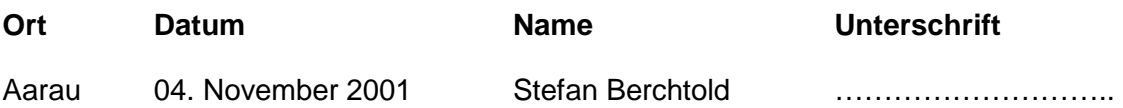

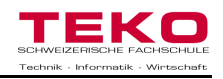

## **15 Anhang**

- Terminplan
- Apparateplan
- **Installationsplan**
- Schema
- **Evaluierungstabelle**

#### **15.1 CD-Rom**

- Dokumentation digitalSTROM (PDF)
- Terminplan (PDF)
- **Apparateplan (PDF)**
- **Installationsplan (PDF)**
- Schema (PDF)
- Evaluierungssystem (Excel)